#### **INSTITUTO FEDERAL DE EDUCAÇÃO, CIÊNCIA E TECNOLOGIA DA PARAÍBA CAMPUS CAJAZEIRAS CURSO SUPERIOR DE TECNOLOGIA EM ANÁLISE E DESENVOLVIMENTO DE SISTEMAS**

# **BUTTERFLY : UM APLICATIVO DE DENÚNCIAS DE CRIMES AMBIENTAIS**

**LUZ DE ESPERANZA APOLO PEREIRA**

**Cajazeiras 2023**

#### **LUZ DE ESPERANZA APOLO PEREIRA**

### **BUTTERFLY : UM APLICATIVO DE DENÚNCIAS DE CRIMES AMBIENTAIS**

Trabalho de Conclusão de Curso apresentado junto ao Curso Superior de Tecnologia em Análise e Desenvolvimento de Sistemas do Instituto Federal de Educação, Ciência e Tecnologia da Paraíba - Campus Cajazeiras, como requisito à obtenção do título de Tecnólogo em Análise e Desenvolvimento de Sistemas.

**Orientador** 

Prof. Me. Michel da Silva.

**Coorientador** 

Prof. Me. Fabio Abrantes Diniz.

**Cajazeiras 2023**

#### IFPB / Campus Cajazeiras Coordenação de Biblioteca Biblioteca Prof. Ribamar da Silva Catalogação na fonte: Cícero Luciano Félix CRB-15/750

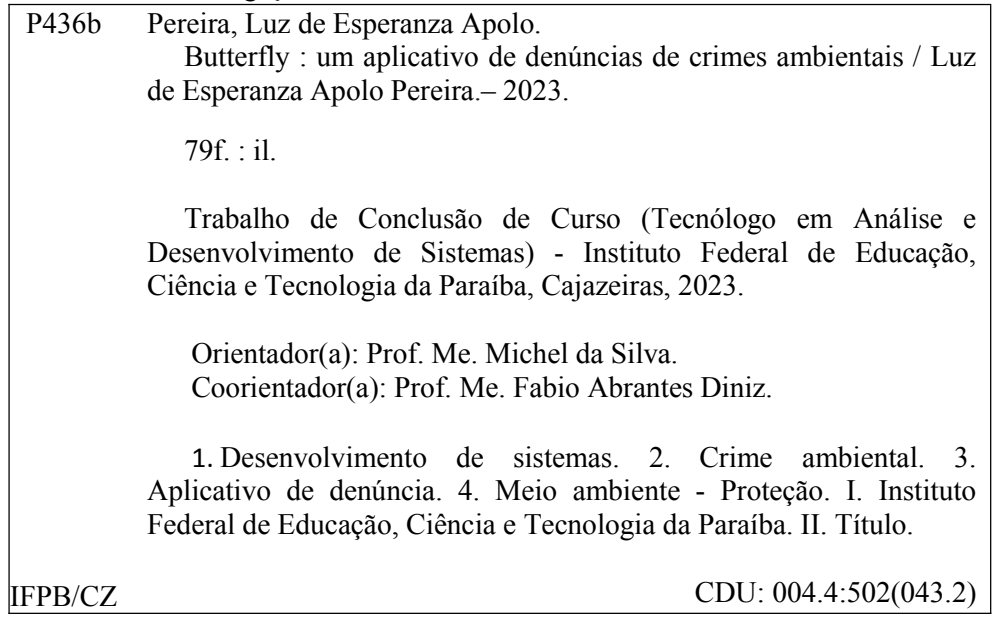

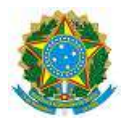

#### MINISTÉRIO DA EDUCAÇÃO SECRETARIA DE EDUCAÇÃO PROFISSIONAL E TECNOLÓGICA INSTITUTO FEDERAL DE EDUCAÇÃO, CIÊNCIA E TECNOLOGIA DA PARAÍBA

LUZ DE ESPERANZA APOLO PEREIRA

#### **BUTTERFLY: UM APLICATIVO DE DENÚNCIAS DE CRIMES AMBIENTAIS**

Trabalho de Conclusão de Curso apresentado junto ao Curso Superior de Tecnologia em Análise e Desenvolvimento de Sistemas do Instituto Federal de Educação, Ciência e Tecnologia da Paraíba - Campus Cajazeiras, como requisito à obtenção do título de Tecnólogo em Análise e Desenvolvimento de Sistemas.

**Orientador** Prof. MSc. Michel da Silva. Coorientador Prof. MSc. Fabio Abrantes Diniz.

Aprovada em: **01 de Setembro de 2023.**

Prof. MSc. Michel da Silva - Orientador

Prof. MSc. Fabio Abrantes Diniz - Coorientador

Prof. Dr. Fabio Gomes de Andrade - Avaliador IFPB - Campus Cajazeiras

*A todos que contribuíram na minha jornada até aqui.*

## **AGRADECIMENTOS**

Primeiramente gostaria de agradecer a Deus, também ao meu orientador Michel da Silva e ao coorientador Fabio Abrantes Diniz por aceitarem conduzir o meu trabalho de pesquisa. A todos os meus professores do curso de Análise e Desenvolvimento de Sistemas do Instituto Federal da Paraíba pela excelência da qualidade técnica de cada um. Aos meus pais e aos meus amigos.

*"O bater das asas de uma borboleta na China pode causar um tufão nos Estados Unidos"*

Edward Norton Lorenz

### **RESUMO**

A preservação de todas as espécies de seres vivos é fundamental para a manutenção do equilíbrio no ecossistema, logo, denunciar qualquer delito que infrinja a fauna e flora pode ajudar na preservação da mesma. No entanto, observou-se a falta de informação da população quanto às providências a serem tomadas quando identificam um crime ou irregularidade ambiental. Assim, a tecnologia é mais importante aliada na fiscalização de crimes contra a fauna e flora, auxiliando na colaboração e participação ativa da sociedade quanto à proteção ambiental. Portanto, o objetivo deste trabalho foi desenvolver uma aplicação móvel que facilite a realização de denúncias de crimes ambientais contra a fauna no Brasil, pois os aplicativos contribuem na aquisição de informações e desburocratização de diversas atividades dos usuários. O aplicativo direciona as denúncias diretamente ao instituto responsável, a fim de atender mais rapidamente a denúncia dos usuários. Tornando possível o acompanhamento das denúncias pela população via *smartphones*. Consequentemente aumentando o engajamento no combate ao crime contra a fauna e flora. Além de denunciar, é possível acompanhar a denúncia.

**Palavras-chave**: Fauna.Flora. Aplicação móvel. Denúncia.

### **ABSTRACT**

The preservation of all species of living beings is essential for the maintenance of balance in the ecosystem, so denouncing any crime that infringes on fauna and flora can help in its preservation. However, there was a lack of information from the population regarding the measures to be taken when they identify a crime or environmental irregularity. Thus, technology is the most important ally in the inspection of crimes against fauna and flora, assisting in the collaboration and active participation of society's participation in environmental protection. Therefore, the objective of this work was to develop a mobile application that facilitates the reporting of environmental crimes against fauna in Brazil, as the applications contribute to the acquisition of information and the reduction of bureaucracy in various user activities. The application directs complaints directly to the responsible institute, in order to respond more quickly to complaints from users. Making it possible for the population to monitor complaints through smartphones.Consequently, increasing engagement in the fight against crime against fauna and flora.In addition to reporting, it will be possible to follow the report.

**Keywords**: Fauna. Flora.Mobile application. Complaint

## **LISTA DE FIGURAS**

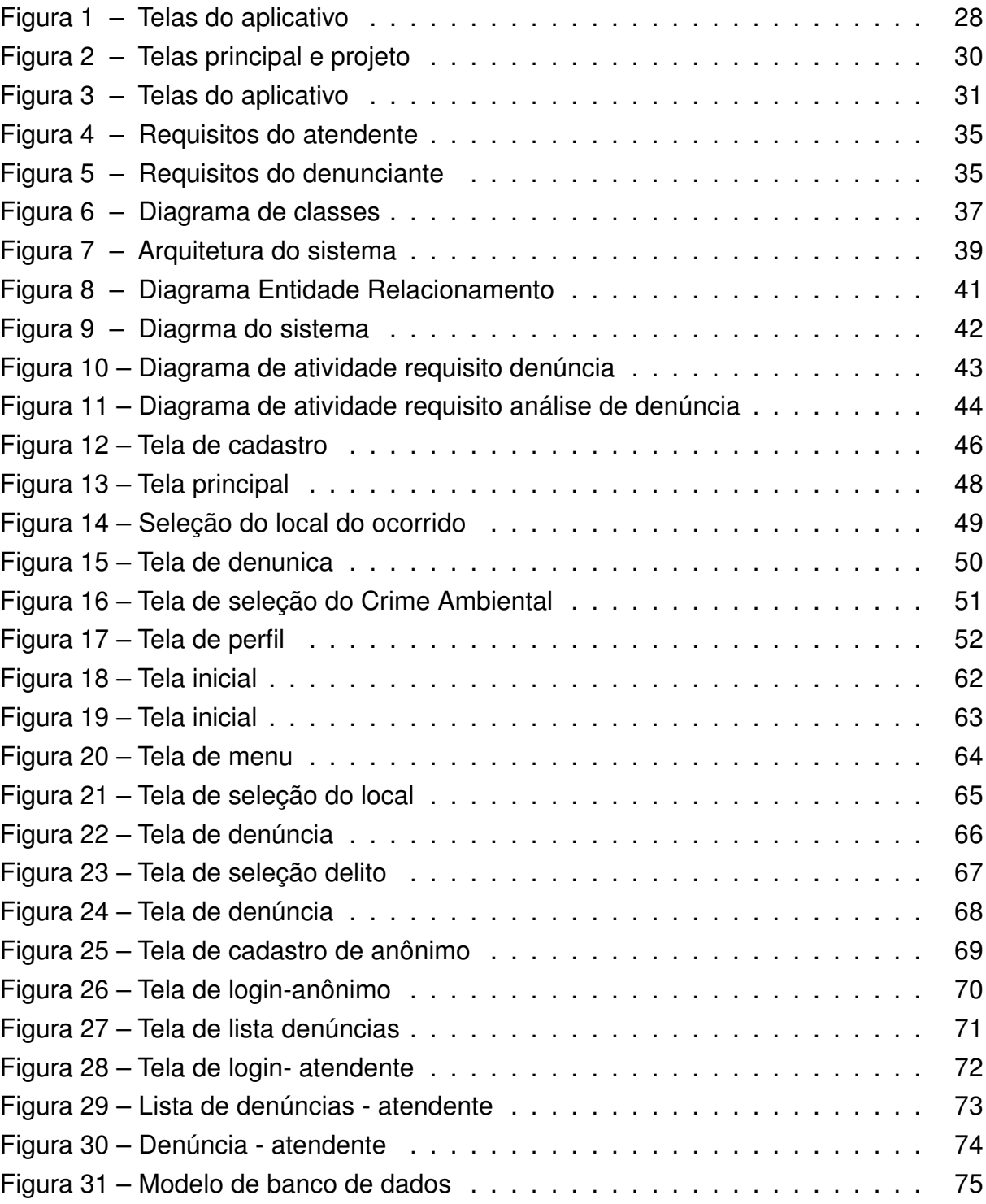

## **LISTA DE QUADROS**

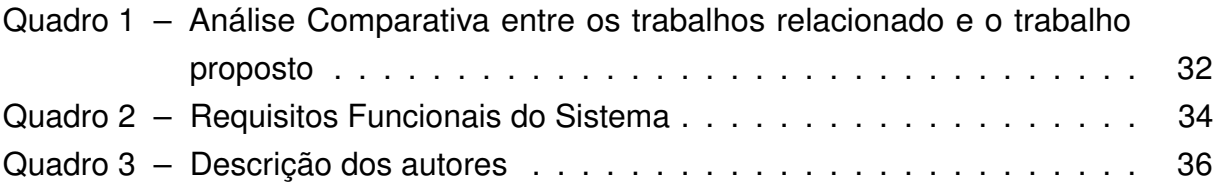

## **LISTA DE ABREVIATURAS E SIGLAS**

- CSS Cascading Style Sheet
- ER Entidade Relacionamento
- GO Goiás
- GPS *Global Positioning System*
- HTML *HyperText Markup Language*
- IBAMA Instituto Brasileiro do Meio Ambiente
- MVC Modelo Visão Controle
- PB Paraíba
- SQL *Structured Query Language*

# **SUMÁRIO**

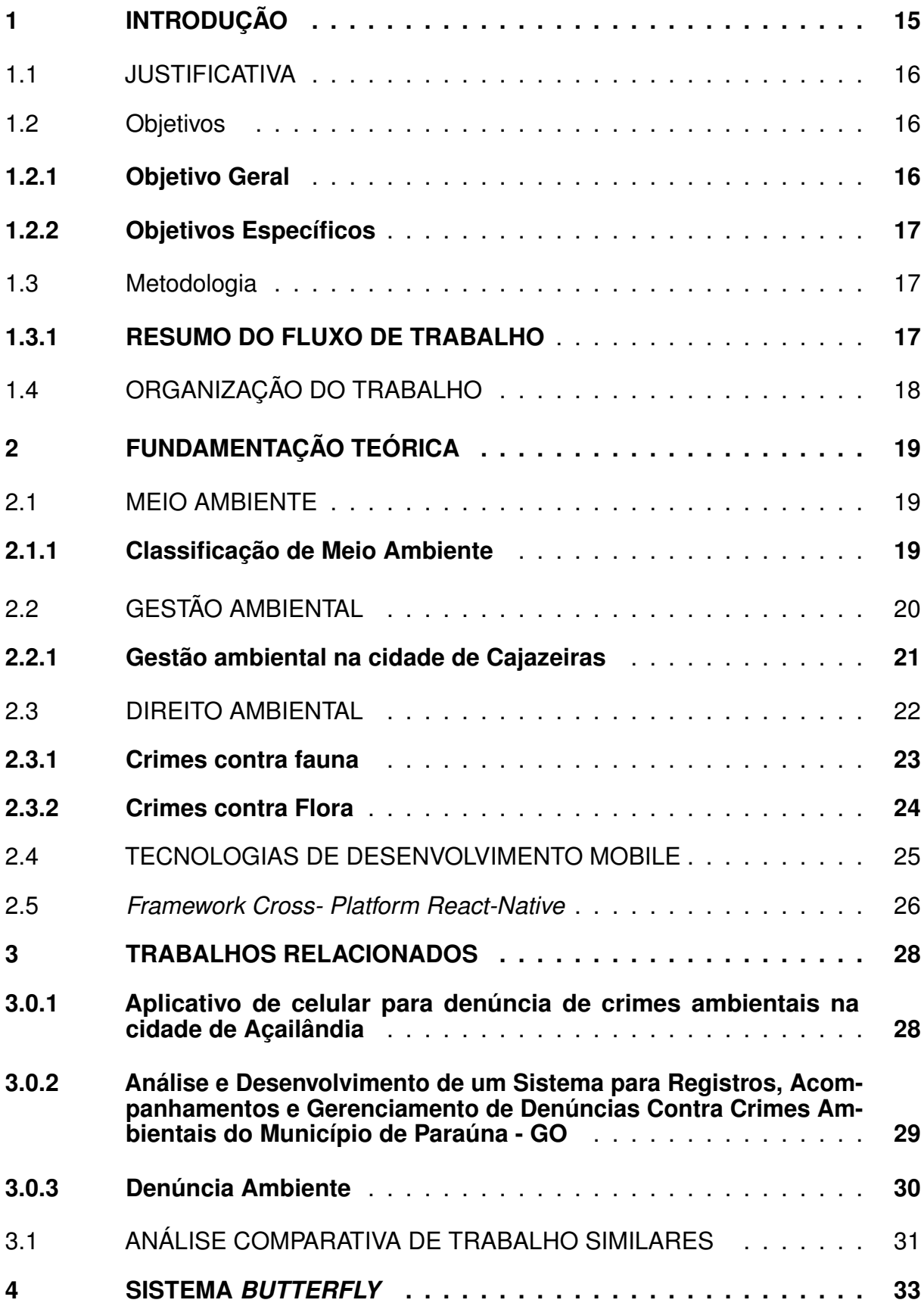

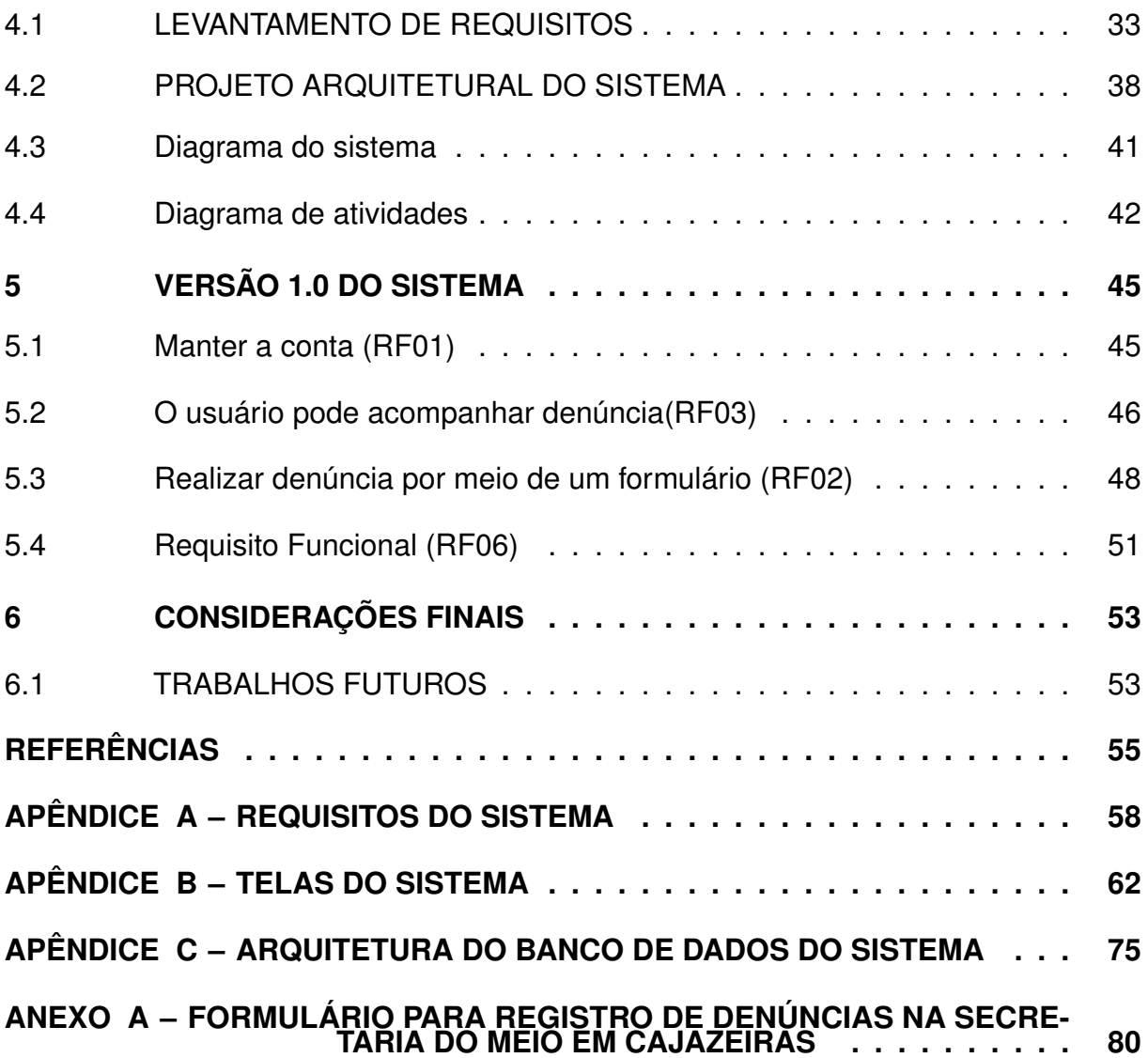

## <span id="page-14-0"></span>**1 INTRODUÇÃO**

Segundo [Pereira e Curi \(2012a\)](#page-56-0), o ser humano é uma parte constituinte do ecossistema em que está inserido, relacionando-se entre si e também com o meio que vive, porém nem sempre esse relacionamento é saudável, pois muitas ações inadequadas, executadas pelo homem, podem levar ao desequilíbrio ambiental, afetando o bem estar de todos, inclusive do próprio. Por conseguinte,é pertinente que se busquem meios de melhorar a interação do ser humano com o meio ambiente em que ele se encontra.

Assim, são necessárias atitudes conscientes e coerentes que visem a qualidade ambiental resultando na qualidade de vida, para buscar manter um relacionamento saudável com o ambiente e reverter os danos causados pelo uso incorreto de recursos do planeta.

Considerando que todas as pessoas têm o direito de usufruir de um meio ambiente ecologicamente equilibrado, a Constituição Federal de 1988 garante a preservação do meio ambiente através do poder público e das comunidades que têm a responsabilidade de defender e proteger o meio ambiente para o presente e o futuro das gerações [\(BRASIL, 1988b\)](#page-54-1).

Logo, para gerir a preservação do meio ambiente existem organizações responsáveis que necessitam da contribuição da população para desempenhar o seu papel é fazer denúncias contra crimes ambientais, principalmente crimes cometidos contra meio ambiente [\(JOAQUIM et al., 2017\)](#page-55-0). Porém, muitos cidadãos não se sentem motivados para realizar essa contribuição, por ser uma atividade burocrática.

Tendo em mente que o mercado tecnológico evoluiu muito nos últimos anos, e que essa tecnologia pode ser utilizada para facilitar as denúncias, foi criada uma aplicação de denúncia contra crimes ambientais, *Butterfly*, com objetivo de facilitar esse processo, fazendo com que elas sejam direcionadas para os órgãos responsáveis.

Portanto, com o aumento do uso de dispositivos móveis, devido à facilidade de acesso pela população, os cidadãos agora dispõem de dois recursos essenciais para a realização das denúncias. O recurso da câmera acoplada (para registro fotográfico da denúncia) e o *GPS ("Global Positioning System")* que contribui para identificar a localização do crime ambiental. Esses recursos, utilizados na abordagem do aplicativo, vai auxiliar a fazer denúncias de um jeito rápido, completo e sem burocracias para a população.

O presente trabalho propõe o desenvolvimento de uma aplicação móvel colaborativa de acompanhamento de denúncias de crimes ambientais contra fauna e flora feitas pela população, quanto às providências a serem tomadas quando identificam um crime ou irregularidade ambiental. O aplicativo vai tornar possível simplificar o processo de denúncias e diminuir a burocracia que o envolve. Sendo o foco crimes específicos contra a fauna e flora.

# <span id="page-15-0"></span>1.1 JUSTIFICATIVA

À medida que as consequências negativas dos atos não sustentáveis do ser humano foram se agravando, a consciência de proteção e reconstrução da natureza foi se tornando de interesse social. Com o conhecimento, é possível buscar melhores formas de desenvolvimento sustentável, ou seja, promover o crescimento socioeconômico sem causar danos irreversíveis à natureza.

A tecnologia possibilita a acessibilidade de informação que por sua vez pode levar o entendimento da sociedade da importância da proteção do meio ambiente. Logo, os órgãos de proteção ambiental contam com a denúncia da população. Para possibilitar o atendimento dessas denúncias são necessárias informações básicas como: local exato do ocorrido (endereço completo, contendo rua, bairro, cidade e estado) e o tipo de crime de acordo com órgãos de proteção, de nível hierárquico maior, o IBAMA [\(SILVA; RECH, 2015\)](#page-56-1).

Na Secretaria do Meio Ambiente da cidade de Cajazeiras na Paraíba esse processo de realização de denúncia é feito com o preenchimento manual de um documento em papel (Anexo [A](#page-79-0) ). Esse procedimento muitas vezes é suscetível a erros provocados pela inconsistência de dados informados pelo denunciante. Para gerenciar esse processo foi desenvolvido uma aplicação móvel para realização de denúncias de crimes contra fauna e flora da cidade de Cajazeiras-PB, na qual auxiliará a população nas providências a serem tomadas ao se identificar um delito, em que se propõe simplificar o processo e a burocracia que o envolve.

# <span id="page-15-2"></span><span id="page-15-1"></span>1.2 OBJETIVOS

### **1.2.1 Objetivo Geral**

O objetivo geral do trabalho foi desenvolver um aplicativo para realizar denúncias de crimes ambientais contra fauna e flora da região de Cajazeiras-PB, a fim de

facilitar a população a realizar suas denúncias e, um acompanhamento de maneira mais prática.

### <span id="page-16-0"></span>**1.2.2 Objetivos Específicos**

Com o propósito de alcançar o objetivo geral, as eguintes etapas foram traçadas:

- Analisar legislação ambiental e os processos ligados às denúncias de crimes ambientais;
- Estudar as ferramentas semelhantes existentes utilizados no manejo de denúncias contra crimes ambientais;
- Utilizar as ferramentas e técnicas para o desenvolvimento mobile;
- Facilitar o procedimento de realizar a denúncia;

# <span id="page-16-1"></span>1.3 METODOLOGIA

Para a realização do trabalho proposto foi definido um fluxo de atividades que está detalhada na seção 1.3.1.

### <span id="page-16-2"></span>**1.3.1 RESUMO DO FLUXO DE TRABALHO**

Para elaboração do Trabalho de Conclusão de curso foi definido um fluxo dividido nas seguintes atividades:

**A1 Escolha da ideia proposta:** Determinou as ideias, a fase inicial do projeto, onde foi definido o escopo do trabalho;

**A2 Fundamentação teórica:** (Pesquisa literária relacionada ao assunto). Nesta fase, foi estudado o conteúdo envolvido neste trabalho, ou seja, artigos com o tema denúncias contra crimes ambientais. Os principais conceitos a serem estudados são: Classificação do Meio Ambiente, Gestão Ambiental, Direito Criminal Ambiental, Crimes contra Flora, Crimes contra Fauna, Tecnologias de desenvolvimento mobile.

### **A3 Análise do projeto: Etapa de desenvolvimento do sistema sugerido, dividida nas seguintes atividades:**

**A3.1 Conceituando a solução:** Esta etapa visa planejar os próximos passos a serem cumpridos para disponibilizar o produto final.

**A3.2 Levantamento dos requisitos:** Etapa tem o objetivo de descrever os requisitos necessários para desenvolver o aplicativo.

**A3.3 Análise dos requisitos:** Etapa onde se busca entender os requisitos por meio de modelos padronizados.

**A3.4 Arquitetura do sistema:** Define-se as tecnologias a serem utilizadas, além da separação das camadas em que essas tecnologias irão atuar.

**A4 Comparativo com trabalhos existentes:** Etapa demonstra o escopo do projeto, além de ressaltar a contribuição do trabalho e esclarecer o diferencial do sistema.

**A5 Elaboração do documento:** A etapa abrange a escrita da documentação da plataforma virtual descrita neste Trabalho de Conclusão de Curso.

**A6 Implementação:** Desenvolvimento do sistema atendendo os requisitos levantados.

# <span id="page-17-0"></span>1.4 ORGANIZAÇÃO DO TRABALHO

Nesta seção será apresentada de maneira sucinta a organização deste trabalho. O capítulo 2 apresenta a literatura que dá a fundamentação teórica para a elaboração do projeto e uma comparação com ideias de outros aplicativos semelhantes. O capítulo 3 apresenta a metodologia de *software* que foi escolhida para o desenvolvimento da aplicação. O capítulo 4 fala sobre o aplicativo proposto, levantamento de requisitos e da arquitetura do sistema. No fim do documento estão presentes os apêndices que são os artefatos produzidos ao longo do desenvolvimento do projeto.

## <span id="page-18-0"></span>**2 FUNDAMENTAÇÃO TEÓRICA**

Esta seção detalha um estudo como base teórica para a construção do projeto do aplicativo *Butterfly*. Inicialmente, serão apresentados os conceitos de Meio Ambiente, posteriormente a classificação do Meio Ambiente, em seguida a gestão de denúncias de crimes ambientais na região de Cajazeiras - PB, direito crime ambiental da fauna e flora, tecnologia de desenvolvimento mobile e, por fim, o estudo dos trabalhos relacionados.

## <span id="page-18-1"></span>2.1 MEIO AMBIENTE

Existem vários conceitos acerca do ambiente e meio ambiente. É designado que o ambiente é composto de circunstâncias que relacionam e garantem os seres vivos nos seus respectivos ecossistemas, em que estão envolvidos por condições climáticas, de solo, água e de organismos [\(FRIEDMAN, 2017\)](#page-55-1). E o meio ambiente tem como agregação de todas as condições exteriores do ambiente em que o organismo se encontra o meio ambiente, portanto, não é um termo proprietário, pois, o organismo pode tornar- se parte do ambiente de outro organismo [\(FRIEDMAN, 2017\)](#page-55-1).

Assim, "meio Ambiente" pode dar a ideia de uma expressão que possui redundância, pois "ambiente" é esfera, o âmbito que os seres estão inseridos, o "meio" onde todos os seres vivem. Porém, "meio ambiente" é um conjunto de elementos naturais e culturais que interagem entre si, ou seja , possui um conceito mais abrangente do que somente a palavra "ambiente" [\(SILVA, 2004\)](#page-56-2).

No artigo 3º da Lei nº 6.938/81, de 31 de agosto de 1981, que trata da Política Nacional do Meio Ambiente, o meio ambiente é conceituado como um conjunto de condições, normas, influências e interações de ordem física, química e biológica que permitem, abrigam e sustentam diversas formas de vida [\(ALMEIDA et al., 2019\)](#page-54-2).

### <span id="page-18-2"></span>**2.1.1 Classificação de Meio Ambiente**

Meio ambiente é um conceito jurídico muito abrangente. Para facilitar a identificação da atividade degradante e do bem danificado, é necessário classificar com base em quatro aspectos que foram aceitos pelo Supremo Tribunal Federal: meio ambiente natural, artificial, cultural e do trabalho [\(FARIAS, 2013\)](#page-54-3).

A. **Meio Ambiente Natural ou físico:** é composto pela atmosfera, pelos elementos da biosfera, hidrografia em geral, pelo solo, pelo subsolo, pela fauna e flora, assim como também a relação equilibrada entre os seres vivos e esses elementos.

- B. **Meio Ambiente Artificial:** refere se ao espaço urbano que inclui construções como edifícios, equipamentos públicos (ruas, praças, espaços livres), saneamento básico, transportes,
- C. **Meio Ambiente Cultural:** integra bens que expressam a entidade brasileira como patrimônio histórico, artístico, arqueológico, turístico, mesmo sendo artificial ganhou um valor.
- D. **Meio Ambiente do trabalho:** está relacionado ao local onde as pessoas realizam atividade laboral relacionada à saúde, sejam remuneradas ou não, em que envolve os bens móveis e imóveis de uma empresa ou sociedade.

Outro aspecto é o ambiente digital, que está inserido no ambiente cultural, o qual se refere a todos os bens de nossa identidade e memória, uma vez que são reconhecidos como patrimônio cultural [\(FIORILLO, 2021\)](#page-54-4). Portanto, o Estado deve garantir o acesso à cultura, além de proteger as manifestações culturais [\(FIORILLO,](#page-54-4) [2021\)](#page-54-4).

Analisando essas classificações, este trabalho se concentrou no meio ambiente natural, a fim de combater delitos contra a fauna e flora da região de Cajazeiras (PB).

# <span id="page-19-0"></span>2.2 GESTÃO AMBIENTAL

A Revolução Industrial é vista como um marco em relação à sociedade de consumo, levantando a problemática ambiental, pois foi o momento que se iniciou o massivo uso de recursos naturais sem a preocupação sobre a sustentabilidade [\(PEREIRA; CURI, 2012b\)](#page-56-3). Mesmo que nos primórdios do ser humano a exploração já ocorresse, porém, naquele momento era mais razoável devido à menor população e menor mobilidade. Ainda assim, houve a extinção de algumas espécies e a modificação do meio ambiente devido às queimadas [\(PEREIRA; CURI, 2012b\)](#page-56-3).

Assim, os danos ambientais foram se agravando ao longo da história e uma crise ambiental já era evidente na década de 1960 ao longo do tempo. Desastres e desequilíbrios ambientais resultantes foram ocorrendo, provocando o estado e a comunidade científica a se preocupar com a problemática ambiental a nível mundial [\(PEREIRA; CURI, 2012b\)](#page-56-3).

Em 1972 foi realizada em Estocolmo, na Suécia, a conferência das Nações Unidas para o Meio Ambiente Humano, levando a uma cooperação internacional a respeito do meio ambiente [\(DIAS, 2017\)](#page-54-5). Outros acordos foram tratados ao longo das décadas para abordar divergências. Já as empresas começaram a incorporar as questões ambientais para se adaptarem ao novo cenário, levando as empresas a implementar o Sistema de Gestão Ambiental como estratégia de negócio [\(PASSOS,](#page-55-2) [2009\)](#page-55-2).

Logo, a Organização Interna para a Padronização (ISO), surgiu para estruturar atividades voltadas para o meio ambiente [\(International Organization for Standardiza](#page-55-3)[tion, 2015\)](#page-55-3). A norma ISO 14001 estabelece critérios de gestão ambiental compactas com sistema de gerenciamento voltado à viabilidade da produção ecologicamente correta [\(ZANATTA, 2017\)](#page-56-4).

Atualmente, faz parte da Gestão Ambiental dos órgãos licenciadores o Instituto Brasileiro do Meio Ambiente e dos Recursos Naturais Renováveis (IBAMA) a nível federal, o ministério público a nível Estadual e a nível municipal a secretaria do meio Ambiente e a prefeitura em Cajazeiras [\(MUNIZ; MACIEL, 2018\)](#page-55-4). Na região de Cajazeiras PB contém a secretaria do meio Ambiente e a prefeitura de Cajazeiras.

### <span id="page-20-0"></span>**2.2.1 Gestão ambiental na cidade de Cajazeiras**

Em Cajazeiras, os órgãos responsáveis pela ouvidoria de denúncias são a prefeitura e a secretaria municipal de desenvolvimento rural e meio ambiente. Ambos os órgãos aplicam multas, as quais são encaminhadas para o Ministério Público da Paraíba. A prefeitura e a secretaria municipal de desenvolvimento rural e meio ambiente não possuem nenhum sistema computacional institucional que permita o registro, acompanhamento e controle das ocorrências provenientes de denúncias.

As denúncias realizadas na Secretaria Municipal de Desenvolvimento Rural e Meio Ambiente, ocorrem por meio de preenchimento manual de um formulário simples (Anexo [A](#page-79-0) ), nesse formulário são informados os seguintes dados: nome e endereço, informações do possível infrator como nome, local da ocorrência, horário mais indicado para abordar, tipo da infração, descrição da mesma e data da denúncia.

Essas denúncias também passaram a ser realizadas pelo número de *whatsapp* da Secretaria Municipal de Meio Ambiente, disponibilizado pela mesma, devido ao cenário da pandemia. Muitas denúncias também são realizadas por meio de ligações para o rádio em que o radialista encaminha a denúncia para os órgãos responsáveis e pela ouvidoria da prefeitura.

Os profissionais responsáveis por averiguar as denúncias na Secretaria do Meio Ambiente são o tecnólogo ambiental, o engenheiro ambiental e dois agentes ambientais de nível médio. As denúncias mais comuns estão relacionadas à poluição hídrica, sonora, atmosférica, visual (como *outdoor* colocados em lugares indevidos), descarte indevido de resíduos sólidos e maus-tratos aos animais.

Uma vez averiguada a denúncia uma equipe é enviada para o local do ocorrido para realizar orientação para que ocorra um consenso, porém, não obtendo resultado, é encaminhado para o Ministério Público para realizar providências como aplicação de multa. Em relação ao anonimato do denunciante tem a opção de manter sua identidade não revelada para o denunciado.

# <span id="page-21-0"></span>2.3 DIREITO AMBIENTAL

Direito Ambiental é um conjunto de normas aplicadas ao meio ambiente, visando a conservação ambiental, para geração atual e futura, buscando conscientizar as atividades da sociedade como um todo, além de punir quem desrespeitar as normas [\(SANTOS; FILHO, 2016\)](#page-56-5).

Logo, quem desrespeita essas normas está cometendo um crime, uma vez que o crime, em uma percepção comum, é definida como toda ação cometida de má-fé, ou infração aos costumes, à moral e a lei, que é igualmente punida, ou que é reprovada pela consciência [\(FRANCISCHETTI; OLIVEIRA, 2009\)](#page-55-5).

Assim, pode ser levado à conclusão que um delito contra o meio ambiente refere-se a qualquer ação poluidora que degrade o mesmo, de acordo com a Constituição Federal de 1998, Capítulo VI, do meio ambiente, Artigo 255, parágrafo 3 as atividades que degradam a qualidade ambiental são [\(BRASIL, 1988a\)](#page-54-6):

- A. Danifique a saúde, segurança e bem estar da população;
- B. Criem condições adversas às atividades sociais e econômicas;
- C. Afetem a biota, condições estáticas do meio ambiente e sanitárias;
- D. Lancem matérias e energia não permitidos pelos padrões ambientais estabelecidos;

Por conseguinte, cometer qualquer conduta poluidora citada anteriormente a pessoa física ou jurídica, de direito público ou privado é classificada como poluidor, estando sujeito às sanções penais [\(SILVA; RECH, 2015](#page-56-1) apud [FIORILLO, 2021\)](#page-54-4).

#### <span id="page-22-0"></span>**2.3.1 Crimes contra fauna**

Segundo o Art. 29; da Lei n. 9.605/98, de 31 de fevereiro de 1998, Capítulo V, dos crimes Contra o Meio Ambiente, Seção I, Dos crimes contra Fauna, define que [\(MARCÃO, 2017\)](#page-55-6):

> Matar perseguir, caçar, apanhar, utilizar espécies da fauna silvestre, nativos ou em rota migratória , sem a devida permissão licença ou autorização da autoridade componente, ou em desacordo com a obtida:

Pena - detenção de 6(seis) a 1 (um) ano, e multa.

1°Incorre nas mesmas penas:

I - quem impede a procriação da fauna, sem licença autorização ou em desacordo com a obtida;

II - modifica, danifica ou destrói ninho, abrigo ou criadouro natural;

III - quem vende, expõe à venda, exporta ou adquire, guarda, tem em cativeiro ou depósito, utiliza ou transporta ovos, larvas ou espécimes da fauna silvestre, nativa ou em rota migratória, bem como produtos e objetos dela oriundos, provenientes de criadouros não autorizados ou sem a devida permissão, licença ou autoridade competente .

De acordo com Pimentel (2006) é importante ter conhecimento a respeito da quantidade de atos de infração, para se ter conhecimento da abrangência desse assunto e quais são as infrações poderam ser denunciados no aplicativo os quais são listadas a seguir :

- Transporte ilegal;
- Comércio ilegal;
- Manter em cativeira espécimes de fauna silvestre brasileira;
- Perseguir, Utilizar, Destruir:
- Caça predatória;
- Exportar e Importar;
- Participar de concurso, torneio ou exposição sem a carteira de identificação;
- Maus-tratos (ferir ou mutilar), animais silvestres, domésticos ou exóticos;
- Abandono;
- Envenenamento.

#### <span id="page-23-0"></span>**2.3.2 Crimes contra Flora**

O termo 'flora' é compreendido como a totalidade de espécies que abrange a vegetação de uma determinada região, sem qualquer expressão individual dos elementos que a compõem [\(LEAL; LINK, 2016\)](#page-55-7).

Portanto, os ecossistemas florestais, que fazem parte da flora de um determinado local, servem de abrigo de inúmeras espécies. Entretanto sofre com sua defasagem resultante da interação irresponsável do homem com a natureza. A fim de punir delitos contra a flora é necessário saber quais são as atividades, que são definidas pelos Artigos 38 ao 53 da Lei n. 9.605/98, de 12 de fevereiro de 1998 dos crimes contra o Meio Ambiente, dos crimes contra a Flora [\(PRESIDêNCIA DA REPúBLICA, 1998a\)](#page-56-6). Refere se a ações devastação tais como [\(LEAL; LINK, 2016\)](#page-55-7):

Art. 38 à 39: Danificação de floresta, cortar árvores em florestas infringindo normas de proteção;

Art. 40: Causar danos diretos ou indiretos às unidades de conservação;

Art. 41: Provocar incêndio em mata ou floresta;

Art. 42: Fabricar, vender, transportar ou soltar balões de maneira ilegal;

Art. 44: Extrair qualquer mineral da floresta domínio público ou considerados de preservação permanente, sem autorização;

Art. 45: Cortar ou transformar em carvão madeira em desacordo com as determinações legais;

Art. 46: Receber ou adquirir, para fins comerciais ou industriais, madeira, lenha e outros produtos de origem vegetal, sem exigir a licença do vendedor;

Art. 48: Impedir ou dificultar a regeneração natural de vegetação;

Art. 49: Destruir, danificar, lesar ou maltratar, por qualquer modo ou meio, plantas de ornamentação de logradouros públicos ou em propriedade alheia;

Art. 50: Destruir ou danificar florestas nativas ou plantadas ou vegetação fixadora de dunas, protetora de mangues, objeto de especial preservação;

Art. 50-A: Desmatar, explorar economicamente ou degradar floresta, plantas nativas, em terras de domínio público ou devolutas, sem autorização do órgão;

Art. 52: Entrar em unidade de preservação com ferramentas para caça [\(PRESIDêNCIA DA REPúBLICA, 1998b\)](#page-56-7).

Os artigos também definem as penas de acordo com os delitos que vão de 1 (um) a 3 (três) anos, ou multa, ou ambas as penas cumulativamente, caso o crime for culposo a pena é reduzida pela metade, nos artigos 38, 38-A, 39 e 42. Para atividades descritas no artigo 40 a pena é reclusão, de um a cinco anos, já do artigo 44, 46, 48, 52 de seis meses a um ano e multa, para a atividade relatada no artigo 49 a pena é de detenção de 3 (três) meses à 1 (um) ano, ou multa, ou ambos com penas cumulativas. O artigo 50 e 51, também tem o mesmo tempo de detenção com multa, porém não tem redução de pena em caso de crime culposo [\(BRASIL, 1988c\)](#page-54-7).

# <span id="page-24-0"></span>2.4 TECNOLOGIAS DE DESENVOLVIMENTO MOBILE

De acordo com o relatório anual *Global App Trends* 2021, a instalação de aplicativos em aparelhos celulares tivera um crescimento de 31% no primeiro trimestre de 2021 [\(ADJUST, 2021\)](#page-54-8). Pois, a utilização de aplicativo em smartphone ou outro dispositivo móvel com conexão à internet oferece à comunidade acessibilidade de acessar qualquer serviço no conforto de casa ou qualquer outro local [\(CRUZ; PRETUCELLI,](#page-54-9) [2017\)](#page-54-9).

Para desenvolver aplicativos é necessário ter conhecimento sobre tecnologias existentes, com intuito de escolher a tecnologia que mais se encaixa na demanda do aplicativo que será feito. Dentre os *frameworks* de desenvolvimento *mobile* existentes são: a nativa, *web*, híbrida e plataforma cruzada (*Cross-Platform*) [\(CRUZ; PRETUCELLI,](#page-54-9) [2017\)](#page-54-9).

As aplicações nativas são desenvolvidas para um software específico. Geralmente são mais rápidas e confiáveis podendo interagir com todos os recursos do sistema operacional dos dispositivos, como: microfone, câmera, agenda de contatos entre outros. Porém, seria necessário um orçamento e planejamento maior para a aplicação atender várias plataformas (*iOS*, *Android* e *Windows Phone*), em que atualizações deveriam ser realizadas independente em cada sistema operacional, assim como também testes [\(MONITORA, 2017\)](#page-55-8).

As aplicações *web* é um sistema que funciona na internet sem necessidade de instalação, refere-se a um site desenvolvido para atuar como um aplicativo. Pode ser utilizado por meio de navegadores da web, como *Google Chrome* e *Mozilla Firefox*. Isso porque são desenvolvidos com a linguagem *HTML5* 3/ou *Javascript* [\(MONITORA,](#page-55-8) [2017\)](#page-55-8).

Aplicações *web* são mais baratas e podem ser usadas quando a aplicação não precisam de funcionalidades que acessem os recursos do sistema operacional

dos dispositivos. Além disso, têm um lançamento rápido. Entre as vantagens desse tipo de aplicação está a ausência da necessidade de fazer *download* e instalação no dispositivo, os códigos de programação são reutilizáveis, precisando de apenas uma versão [\(MONITORA, 2017\)](#page-55-8). Entretanto, não fica disponível para download nas lojas de aplicativos online (perde visibilidade); acesso limitado ao *hardware* do dispositivo (não interage com o sistema operacional); precisa sempre estar conectado à internet para utilizá-lo (não funciona *off-line*) [\(MONITORA, 2017\)](#page-55-8).

Por fim, aplicações híbridas combinam elementos dos aplicativos nativos com web. Mesmo utilizando uma linguagem de HTML5, CSS e Javascript, pode ser incluído nos catálogos de lojas online. Como uma versão nativa, ele pode incorporar recursos do sistema operacional e, como um aplicativo *mobile*, pode usar tecnologias web compatíveis [\(LOPES, 2016\)](#page-55-9).

O desenvolvimento rápido e fácil exige menos manutenção. Porém a velocidade do aplicativo necessita do navegador do usuário, dentre as desvantagens estão a demanda de esforço para interagir com a mesma interface e segurança tende ser mais vulnerável [\(MONITORA, 2017\)](#page-55-8).

# <span id="page-25-0"></span>2.5 *FRAMEWORK CROSS- PLATFORM REACT-NATIVE*

O *framework cross-platform* é uma ferramenta que contribui para o desenvolvimento de um aplicativo compatível com diferentes dispositivos e seus respectivos sistemas operacionais, assim não será necessário reescrever o mesmo código para cada plataforma [\(BARTH, 2014\)](#page-54-10).

React Native é um *framework* criado pelos engenheiros para desenvolver interfaces de usuários complexas,utilizando componentes nativos modulares reativos através de data bending, pode ser usada para criações de páginas única (do inglês *Single Page Applications* , grafado como sigla *SPA*) [\(CRUZ; PRETUCELLI, 2017\)](#page-54-9).

Em 2015 foi lançado o *framework react native* é direcionado para desenvolvimento *mobile*, que primeiro prestada suporte para IOS e depois *Android*, tendo uma sintaxe semelhante à do *React JS*, pois também faz uso do JSX [\(ROCHA et al., 2020\)](#page-56-8). No *React Native*, os elementos são emulados de forma nativa, utilizando o *JavaScript Core*, como uma ponte o JSX e as linguagens. Essa ponte abstrai uma camada de aplicação que possibilita executar API de renderização do Java e do *Objective-C* [\(CRUZ;](#page-54-9) [PRETUCELLI, 2017\)](#page-54-9).

A licença do *React Native* permite a redistribuição e modificação do *software*

tanto para *softwares* livres como para software proprietário. *React Native* está disponível no *[GitHub](https://github.com/)*, também possuem um site que disponibiliza o tutorial principal e documentação de apoio, além disso tem vários blogs e comunidades que prestam suporte.

O *framework* será utilizado neste trabalho, pois é uma ferramenta para desenvolvimento de aplicações móveis que permite ser testada em tempo real, através de um aplicativo chamado *Expo* e proporciona ao usuário uma experiência fluida, pois provê um bom desempenho de maneira geral.

## <span id="page-27-1"></span>**3 TRABALHOS RELACIONADOS**

Nesta seção, serão discutidos trabalhos relacionados ao tema de pesquisa.

### <span id="page-27-2"></span>**3.0.1 Aplicativo de celular para denúncia de crimes ambientais na cidade de Açailândia**

É uma aplicação híbrida, na qual seu código pode ser compilado para diversas plataformas como *Android, iOS, Windows Phone, Firefox OS, Amazon Fire OS, BlackBerry, Tizen e Ubuntu*; e todas as APIs para acesso de funções do dispositivo são instalados na própria aplicação. O usuário pode selecionar entre os seis tipos de crime ambientais, listados de acordo com a Lei 9605/98. Depois de selecionar o usuário vai preencher um formulário inserindo as seguintes informações: fotos, todas as informações úteis para ajudar o órgão fiscalizador; escolher o local, conforme o local fornecido geograficamente e enviando a denúncia [\(NASCIMENTO et al., 2018\)](#page-55-10).

O aplicativo apresenta uma interface de fácil acesso, a fim de alcançar mais usuários, ou seja, qualquer pessoa que tiver acesso à internet pode fazer uma denúncia sem dificuldades e de maneira sigilosa e gratuita. enviando para uma base de dados a instituição UEMSUL as informações terão seu devido tratamento [\(NASCIMENTO et al.,](#page-55-10) [2018\)](#page-55-10). A figura [1](#page-27-0) ilustra as capturas da tela principal desse aplicativo.

<span id="page-27-0"></span>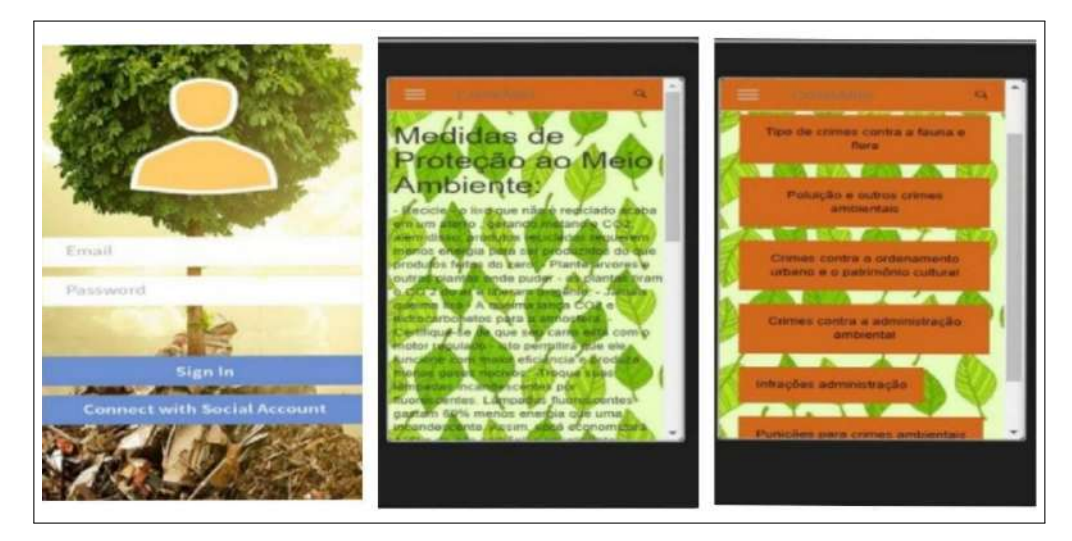

#### **Figura 1 – Telas do aplicativo**

Fonte: Nascimento et al. (2018)

### <span id="page-28-0"></span>**3.0.2 Análise e Desenvolvimento de um Sistema para Registros, Acompanhamentos e Gerenciamento de Denúncias Contra Crimes Ambientais do Município de Paraúna - GO**

A proposta dessa plataforma web é atender usuários de smartphones, tablets e desktop adequando ao padrão *(RWD, do inglês responsive web design)*. Um dos diferenciais desta proposta é a disponibilização do código fonte por meio da licença de software GNU GPL (Licença Pública Geral GNU) [\(FERREIRA; VIEIRA, 2019\)](#page-54-11) .

Logo, o objetivo é incentivar os cidadãos a contribuírem com o meio ambiente realizando e acompanhando suas denúncias de forma simples e rápida diretamente da plataforma. Oferecendo um *software* seguro, pois mantém as informações do usuário privadas e ajuda o órgão no gerenciamento dessas informações, proporcionando um feedback entre o órgão responsável e o usuário. A Figura [2](#page-29-0) ilustra as capturas de tela principais do sistema [\(FERREIRA; VIEIRA, 2019\)](#page-54-11) .

<span id="page-29-0"></span>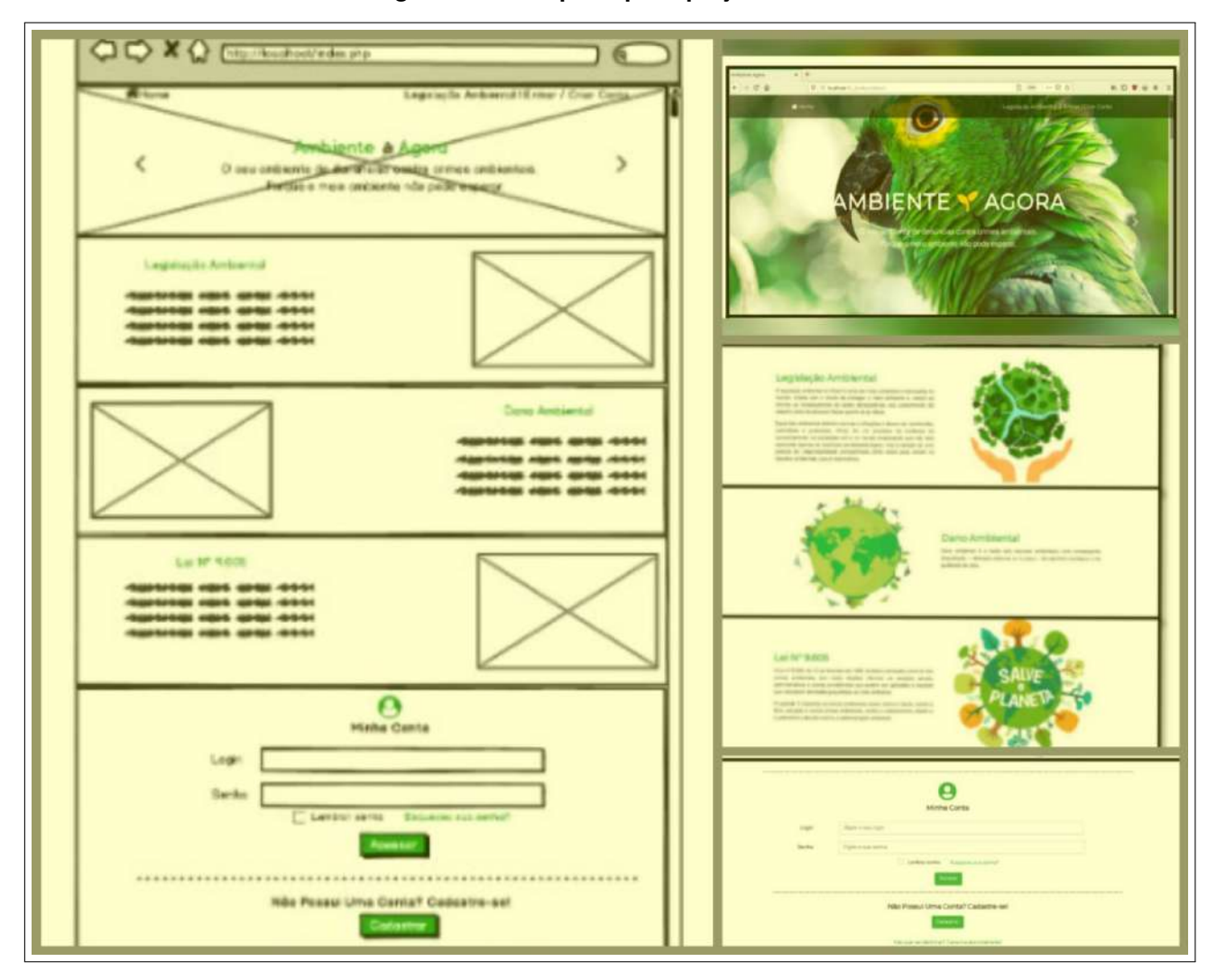

#### **Figura 2 – Telas principal e projeto**

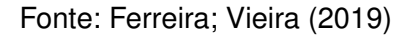

#### <span id="page-29-1"></span>**3.0.3 Denúncia Ambiente**

É um aplicativo desenvolvido pela Secretaria do Meio Ambiente de São Paulo. Em parceria com a empresa Prodesp, onde é uma empresa voltada para o setor público, pertencente ao Estado de São Paulo, na qual atende diferentes órgãos estaduais.

O aplicativo tem como propósito ser uma via para realizar denúncias contra crimes ambientais referentes à fauna, vegetação, água, solo, poluição sonora, ar e queimadas [\(PAULO, 2021\)](#page-56-9). Durante o cadastro da denúncia é possível enviar fotos, vídeos e áudios. A denúncia pode ser anônima ou identificada. É um sistema mobile, para cadastrar a denúncia é possível enviar fotos, vídeos e áudios. A denúncia pode

ser anônima ou identificada. Caso o usuário preferir realizar uma denúncia identificada, também é garantido o sigilo dos dados do usuário e será possível acompanhar o andamento da denúncia em tempo real [\(PRODESP, 2020\)](#page-56-10).

<span id="page-30-0"></span>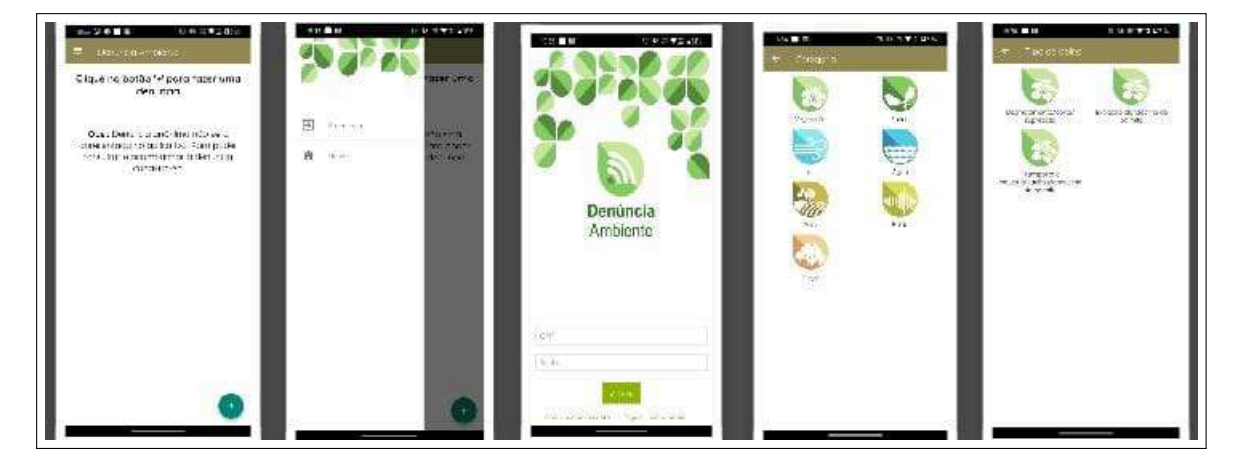

**Figura 3 – Telas do aplicativo**

Fonte: Prodesp (2020)

# <span id="page-30-1"></span>3.1 ANÁLISE COMPARATIVA DE TRABALHO SIMILARES

Essa seção apresenta um comparativo de serviços presentes nos trabalhos relacionados em relação ao aplicativo *Butterfly* proposto neste trabalho. Mostrando os pontos em comum e as diferenças entre *Butterfly* e os trabalhos relacionados. O Quadro [1](#page-31-0) demonstra, resumidamente, o comparativo existente entre os trabalhos relacionados e o trabalho proposto.

- APP 1 Aplicativo de celular para denúncia de crimes ambientais na cidade de Açailândia;
- APP 2 Análise e Desenvolvimento de um Sistema para Registros, Acompanhamento e Gerenciamento de Denúncias Contra Crimes Ambientais do Município de Paraúna - GO ;
- APP 3 Denúncia Ambiente

| <b>CARACTERÍSTICAS</b>   | APP <sub>1</sub> | APP <sub>2</sub>        | APP <sub>3</sub> | <b>BUTTERFLY</b>        |
|--------------------------|------------------|-------------------------|------------------|-------------------------|
| Aplicação Híbrida        | Sim              | Não                     | Não              | Não                     |
| Plataforma Web           | Não              | Sim                     | Não              | Não                     |
| Sistema Mobile           | Sim              | Não                     | Sim              | Sim                     |
| Múltipla plataforma      | Não              | Não                     | Não              | Sim                     |
| Atendimento municipal    | Açailândia       | Paraúna                 | São Paulo        | Nacional                |
| Denúncias de crimes con- | <b>Sim</b>       | <b>Sim</b>              | <b>Sim</b>       | Sim                     |
| tra fauna e flora        |                  |                         |                  |                         |
| Preencher Formulário     | <b>Sim</b>       | Sim                     | Sim              | Sim                     |
| Enviar fotos             | <b>Sim</b>       | Não                     | Sim              | Sim                     |
| Geolocalização           | Sim              |                         |                  | Sim                     |
| Denúncias Anônimas       | Não              | $\overline{\text{Sim}}$ | Não              | $\overline{\text{Sim}}$ |
| Acompanhamento da de-    | Sim              | <b>Sim</b>              | <b>Sim</b>       | Sim                     |
| núncia                   |                  |                         |                  |                         |

<span id="page-31-0"></span>**Quadro 1 – Análise Comparativa entre os trabalhos relacionado e o trabalho proposto**

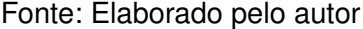

Ao analisar o quadro [1,](#page-31-0) pode se notar que o aplicativo Butterfly tem alguns diferenciais em relação às aplicações citadas anteriormente por se caracterizar como um aplicativo multiplataforma, ou seja, vai funcionar no android e no iOS. As denúncias realizadas no aplicativo poderão ser realizadas na cidade e região. O usuário preencherá um formulário que solicitará as informações necessárias para os órgãos responsáveis possam tomar as devidas providências, poderá adicionar fotos e geolocalização com a segurança e sigilo assegurados por lei, assim como também será possível acompanhar a denúncia. Por fim, a análise comparativa serviu para identificar os requisitos essenciais que o Butterfly abordou.

### <span id="page-32-0"></span>**4 SISTEMA** *BUTTERFLY*

*Butterfly* é uma aplicação mobile que tem o intuito de auxiliar as pessoas a realizarem denúncias de crimes ambientais, por meio de preenchimento de informações, no qual é possível informar o local do ocorrido por meio da geolocalização de maneira anônima, a fim de contribuir com a Secretaria Municipal de Cajazeiras.

Os usuários também poderão acompanhar as denúncias realizadas. A *Butterfly* visa abranger todos os públicos almejando contribuir com meio ambiente de maneira prática e incisiva.

## <span id="page-32-1"></span>4.1 LEVANTAMENTO DE REQUISITOS

Tendo em vista que aparelhos celulares são mais utilizados por brasileiros e caracterizam-se por sua portabilidade, foi selecionado desenvolver um aplicativo mobile para oferecer praticidade ao usuário no momento de relatar uma denúncia e buscar ajuda para contribuir com uma situação de vulnerabilidade de um animal.

Com base em pesquisa bibliográfica a respeito do tema e utilização de uma pesquisa etnográfica, foram elaborados os requisitos necessários para o desenvolvimento do software proposto, a fim de obter resultados satisfatórios durante o desenvolvimento.

Com intuito de elaborar requisitos dos aplicativos, para poder refletir os processos reais, onde envolvem pessoas.

Todos os requisitos ilustrados nas Figuras [4](#page-34-0) e [5,](#page-34-1) estão detalhados no Apêndice [A.](#page-57-0) Nele, estão armazenadas as user stories que descrevem as funcionalidades que foram adicionadas, o que possibilitou planejar cada passo a ser seguido para a adição de novas funcionalidades no aplicativo proposto. Os requisitos funcionais do trabalho proposto estão listados no Quadro [2](#page-33-0) em que se tem uma divisão em módulo do usuário e da instituição seguindo da ordenação e de uma descrição dos requisitos levantados juntos aos interessados no desenvolvimento *Butterfly*.

<span id="page-33-0"></span>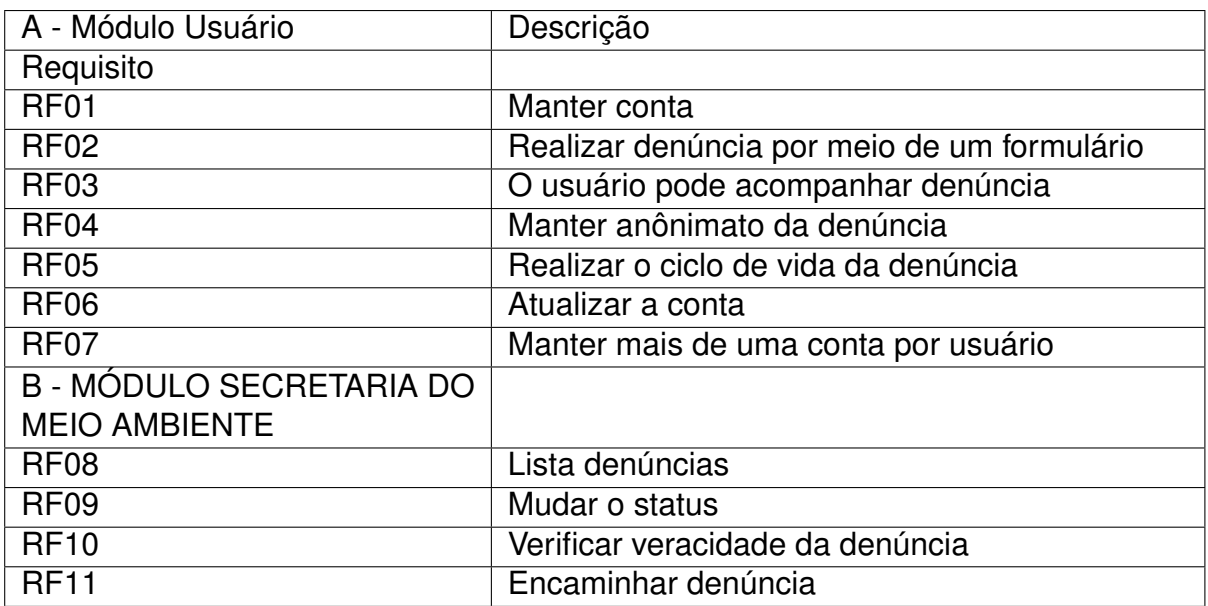

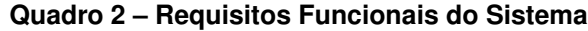

Fonte: Elaborado pelo autor

Durante essa etapa de levantamento de requisitos foram identificadas as seguintes funcionalidades, ilustradas nos diagramas de caso uso nas Figuras [4](#page-34-0) e [5.](#page-34-1) A Figura [4](#page-34-0) ilustra os casos de uso do atendente que deverá realizar uma autenticação para usar todas as funcionalidades de seu módulo. A Figura [5](#page-34-1) demonstra os casos de uso que o denunciante realiza denúncia e acompanhar a mesma.

<span id="page-34-0"></span>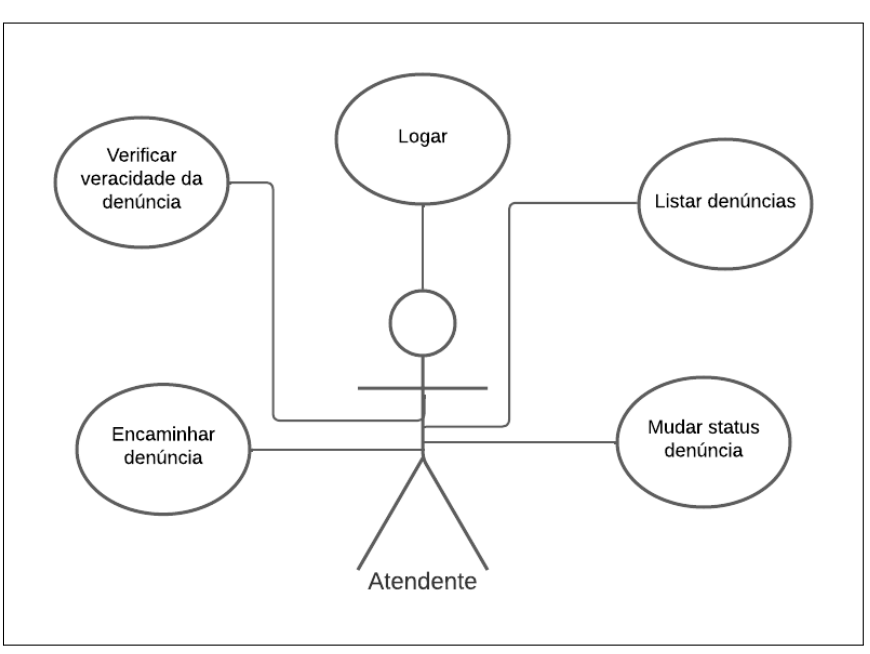

**Figura 4 – Requisitos do atendente**

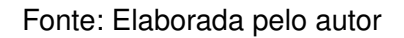

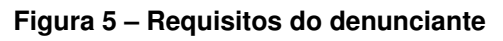

<span id="page-34-1"></span>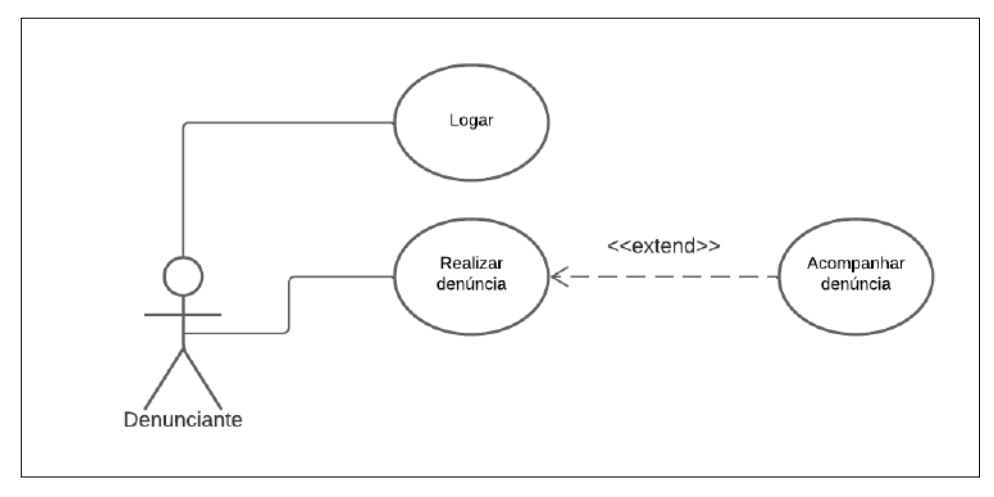

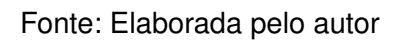

Quando se utiliza metodologia ágil interativa incremental *Scrum* Solo é importante a contribuição das partes envolvidas durante o processo. Como essa metodologia foi adotada, são utilizadas as boas práticas. *Personal Process e Scrum* [\(PAGOTTO et al.,](#page-55-11) [2016\)](#page-55-11). O quadro [3](#page-35-0) contém a definição dos atores do processo segundo a especialização da metodologia *Scrum* Solo:

#### **Quadro 3 – Descrição dos autores**

<span id="page-35-0"></span>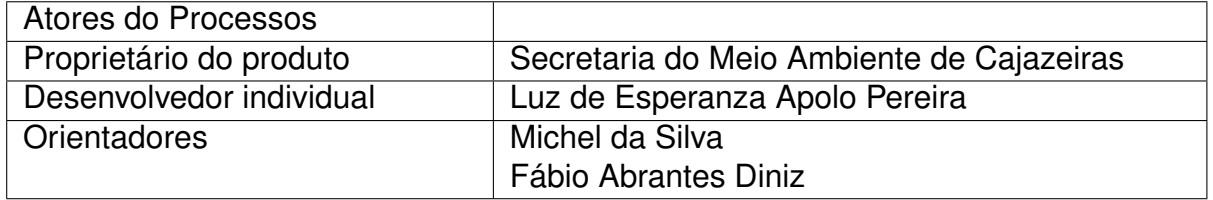

Fonte: Elaborado pelo autor

Depois da análise dos requisitos, foram feitos os diagramas de atividades e as prototipagens das telas iniciais, a fim de entender melhor os requisitos do aplicativo proposto. O apêndice [B](#page-61-1) mostra as telas do aplicativo, desenvolvimento de acordo com a prototipagem do sistema, pois esse processo faz parte da análise do ciclo de vida do desenvolvimento de um sistema. O apêndice [C](#page-74-1) contempla a arquitetura do banco de dados do sistema.

A figura [6,](#page-36-0) ilustra o diagrama de classes, no qual representa termos do domínio de negócios (ideias, coisas e conceitos no mundo real), com o objetivo de descrever o problema representado pelo sistema a ser desenvolvido, tornando-se um dicionário 'visual' de conceitos e informações.
<span id="page-36-0"></span>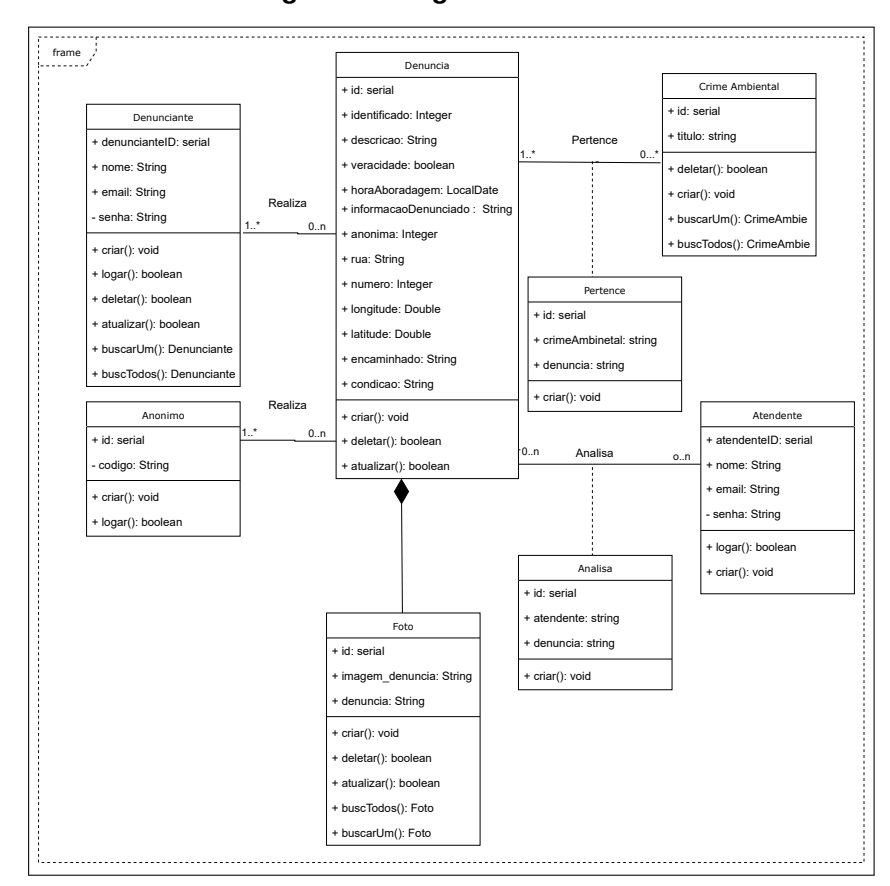

**Figura 6 – Diagrama de classes**

Fonte: Elaborada pelo autor

Ao analisar a Figura [6,](#page-36-0) o aplicativo tem 7 entidades. As entidades mais importantes são Denunciante, Denúncia e Atendente. Essas entidades desempenham papéis fundamentais na funcionalidade do sistema, com o Denunciante fazendo as denúncias, a Denúncia registrando os incidentes relatados e o Atendente gerenciando e avaliando às denúncias. A Entidade Denunciante possui as seguintes informações denuncianteID, nome, email e senha e vai realizar a Denúncia a qual possui as seguintes informações id, identificado, hora em que foi feita a denúncia, descrição, veracidade, condição, hora da possível abordagem, anônima, Informação dos possíveis denunciados (como endereço, onde foi visto, onde reside, descrição física), número da casa, latitude, longitude, encaminhado e imagem. A entidade Atendente possuirá as seguintes informações atendenteID, nome, email e senha e vai analisar a Denúncia se é verídica e mudará o condição para pendente, em andamento e finalizada.

# 4.2 PROJETO ARQUITETURAL DO SISTEMA

A arquitetura *Butterfly* segue o padrão *MVC (Model- View - Control)* no qual é organizado o código em camadas, tornando os componentes independentes e agrupados de acordo com suas responsabilidades em comum. O MVC divide a arquitetura em três camadas. A camada de modelo é formado pelas entidades. A camada *view* (visão) apresenta os dados contidos nas entidades e captura os eventos do usuário através da interface. Já a camada de Controller (Controle) faz uma conexão entre *Model* (Modelo) e *View*. Realizando o tratamento dos eventos, atuando sobre o *Model e View*, realizando no tratamento dos eventos, atuando sobre o *Model*e alterando os elementos da *View* para representar a atualização [\(LUCIANO; ALVES, 2017\)](#page-55-0).

Neste trabalho foi utilizado uma extensão do padrão *MVC*, StateMVC (SMVC) onde caracteriza por utilizar o padrão *MVC* para a criação de aplicação para dispositivos móveis. O padrão *State MVC* é composto pelos padrões State [Gamma et al.1994] e *Manager* [Sommerland 1997] para apresentar o Controle do *MVC*, a fim de melhorar a manipulação e tratamento de eventos e estados. Além disso, um mecanismo para o controle de telas também baseado no padrão *Manager* implementa a *View*, reutilizando as telas e facilitando a manutenção [\(BARROS et al., 2007\)](#page-54-0).

Observando a Figura [7,](#page-38-0) é a representação da Arquitetura de projeto a qual mostrando camada de visão onde fica a interface passada para usuário o modelo. Para fazer a interface foi utilizado a linguagem *JavaScript*, a biblioteca axios<sup>1</sup>, por exemplo, foi usufruído para fazer requisições HTTP baseado em processar para o navegador e para o node.js [\(OLIVEIRA et al., 2019\)](#page-55-1).

<span id="page-38-0"></span>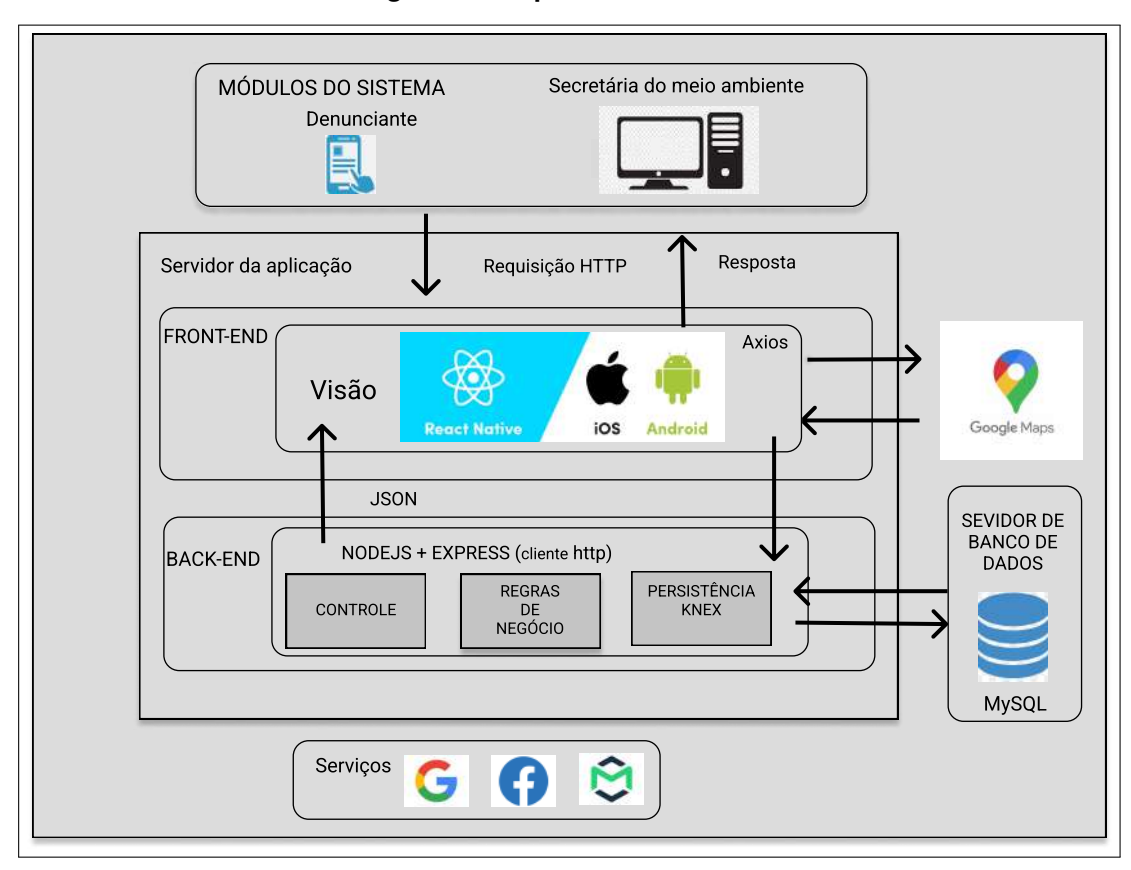

**Figura 7 – Arquitetura do sistema**

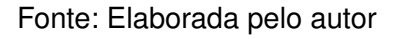

A fim de realizar requisições, além do *axios*, foi recorrido a biblioteca express na parte do *backend* Abordando o *framework Node²* para execução do *javascript*. A transferência dos dados ocorrera via padrão de transferência de dados *JSON* acrônimo para *"JavaScript Object Notation"*. [1](#page-38-1) [2](#page-38-2)

A utilização deste formato possibilita a implementação do padrão *Restful* que possui uma interface unificada de fácil integração, maior interoperabilidade e escalabilidade, tudo com baixo acoplamento, com objetividade de troca de dados maior.

A camada de controle é responsável por receber todas as requisições do usuário, controlando o fluxo de informações do sistema de acordo com as regras de negócio direcionando a informação para o local apropriado.

<span id="page-38-1"></span> $\frac{1}{1}$  <https://github.com/axios/axios>

<span id="page-38-2"></span><https://nodejs.org/en/>

A camada de modelo faz a manipulação dos dados, e também de suas validações. Essa camada foi implementada em *EcmaScript³*, com o *framework NODE.JS* o qual faz etapas de pré-compilação e otimização antes do código entrar em operação, tornando esse processo muito eficiente na sua execução e consumo de recursos, devido ser uma tecnologia assíncrona que trabalha com uma única *thread* de execução que atende uma grande quantidade de requisições [\(CHANIOTIS et al., 2015\)](#page-54-1). [3](#page-39-0) Houve o uso da biblioteca *Knex*, na persistência de dados no banco, que se caracteriza por ser uma *query builder*, utilizado em ambientes NODE.JS, que unifica, por meio do Javascript, a forma de fazer consultas para bancos *SQL (Structured Query Language)*. Resultando na agilidade do desenvolvimento, pois é utilizado o conhecimento de script para desenvolver consultas.

A camada de serviço utiliza micros serviços, que são serviços com poucas responsabilidades, pequenos e autônomos que podem trabalhar de forma independente ou em composição com outros serviços. Uma vantagem do micro serviço é a capacidade de testar novas tecnologias e ferramentas com baixo risco, caso um serviço falhe é possível isolar totalmente o problema. Com perda parcial das capacidades de um sistema. Além disso, aplicações baseada em micro serviço possuem uma melhor escalabilidade [\(MOREIRA; BEDER, 2016\)](#page-55-2).

O projeto *Butterfly* utiliza micros serviços de autenticação e armazenamento de imagens como ilustrado na Figura [9,](#page-41-0) por questões de segurança, foi implementada a autenticação OAuth2 utilizando serviço do gmail e facebook. Na fase de teste, o professor Michel está analisando a possibilidade de usar uma máquina virtual disponibilizada pela UFCG.

Na camada de visão também foi implementado serviço de mapa oferecidos pelo *Google Maps*, que é o serviço de mapa e localização do *Google*, que desenvolve recurso a fim de facilitar a experiência do usuário, desenvolvendo uma comunidade de colaboradores para a plataforma como o *Airbnb e MapBox*, o *Maps* auxiliou na demarcação do local do delito.

Para testar o envio de e-mails houve o uso do serviço de notificação <sup>[4](#page-39-1)</sup>Mailtrap. Onde será enviado para mailtrap o email de confirmação da conta, facilitando os testes, a visualização do conteúdo é fácil, pois o painel de ferramenta contém os dados de e-mail, como remetente, destinatário, corpo do e-mail, assunto e etc.

Paralelamente a atividade do projeto da arquitetura do butterfly, foi feito o

<span id="page-39-0"></span><https://www.ecma-international.org/publications-and-standards/standards/ecma-262/>

<span id="page-39-1"></span><http://knexjs.org/>

projeto do Banco de dados Relacional. A Figura [9](#page-41-0) ilustra o Modelo Entidade Relacionamento (ER) da aplicação, que é um tipo de fluxograma que representa entidades (pessoas e objetos), que interagem entre si dentro de um sistema [\(SOUSA, 2021\)](#page-56-0). Observando a Figura 9, vai ser necessário criar 8 tabelas: Analisa, anonimo, atendente, crimeAmbiental, denuncia, denunciante, foto e pertence.

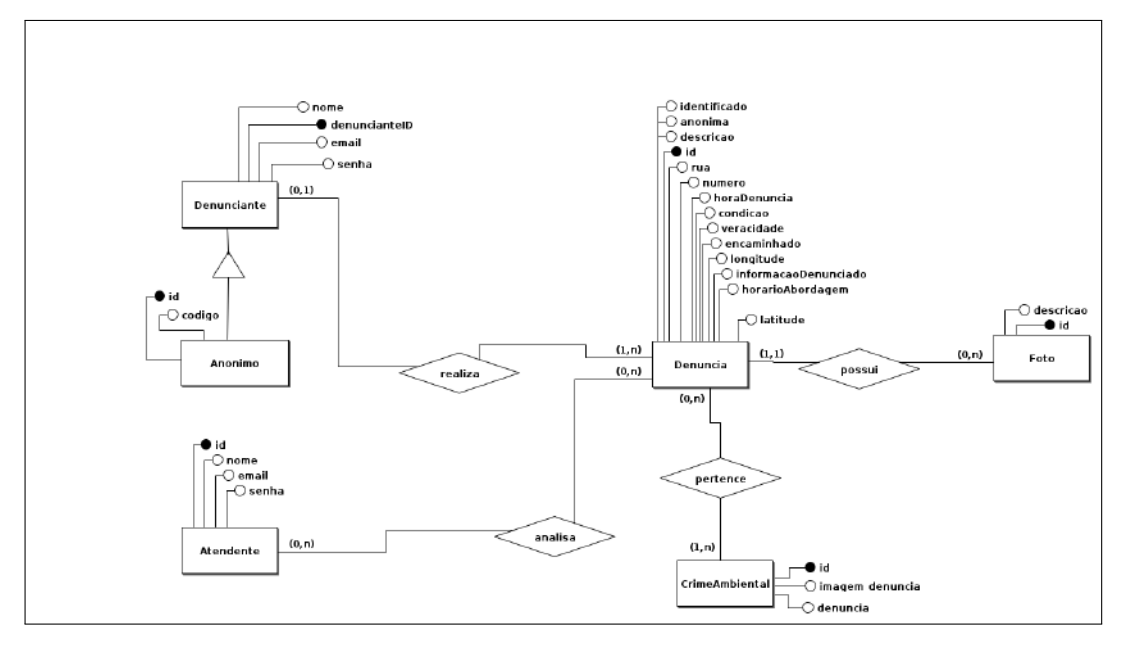

**Figura 8 – Diagrama Entidade Relacionamento**

Fonte: Elaborada pelo autor

### 4.3 DIAGRAMA DO SISTEMA

A distribuição de pacotes não vem embutida no Node.js como em algumas linguagens de programação. No entanto, é possível criar um diagrama de pacotes. Os diagramas de pacotes mostram a disposição e a organização dos elementos do modelo em projetos de grande e médio porte e podem ser usados para mostrar a estrutura e as dependências entre subsistemas ou módulos.

- O pacote 'node\_modules' que possui módulos de terceiros instalados via npm;
- O pacote controle inclui os seguintes módulos: 'analisa-controller', 'anonimocontroller', 'busca-controller', 'crimeAmbiental-controller', 'denuncia-controller', 'foto-controller' e 'pertence-controller'. Esses módulos têm acesso ao banco de dados e são responsáveis por funcionalidades como inserir, atualizar e excluir

dados de objetos, desempenhando um papel fundamental na modelagem do banco de dados.

- O pacote *middleware inclui* um módulo chamado login que verifica a validade de um *token JWT* (*JSON Web Token*) antes de permitir o acesso a determinadas rotas.
- O pacote 'routes' inclui os seguintes módulos: 'analisa', 'anônimo', 'atende', 'busca', 'crimeAmbiental', 'denuncia', 'denunciante', 'foto' e 'pertence'. Esses módulos direcionam as solicitações para o pacote *'controller'*.
- O pacote *uploads* é responsável por armazenar localmente as fotos enviadas pelos denunciantes.
- <span id="page-41-0"></span>• Além dos módulos dentro do pacote, outros arquivos importantes presentes incluem: 'app.js', 'mysql.js', 'node.js', 'server', 'nodemon.json', 'package.json', 'Procfile' e 'README.md'.

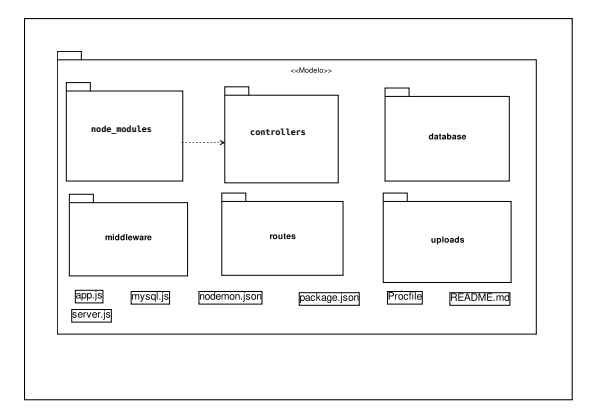

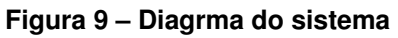

Fonte: Elaborada pelo autor

# 4.4 DIAGRAMA DE ATIVIDADES

Um diagrama de atividades é um fluxograma que mostra uma sequência de atividades que serão executadas em um sistema.

#### **Fazer denúncia**

O diagrama de atividades da figura [10](#page-42-0) é referente ao processo de realizar uma denúncia, seguindo as seguintes etapas.

- O usuário deve preencher os campos de da denúncia;
- O sistema inicia a denúncia;
- <span id="page-42-0"></span>• O sistema valida os campos e enquanto todos os campos necessários não forem preenchidos corretamente não será possível enviar a denúncia.

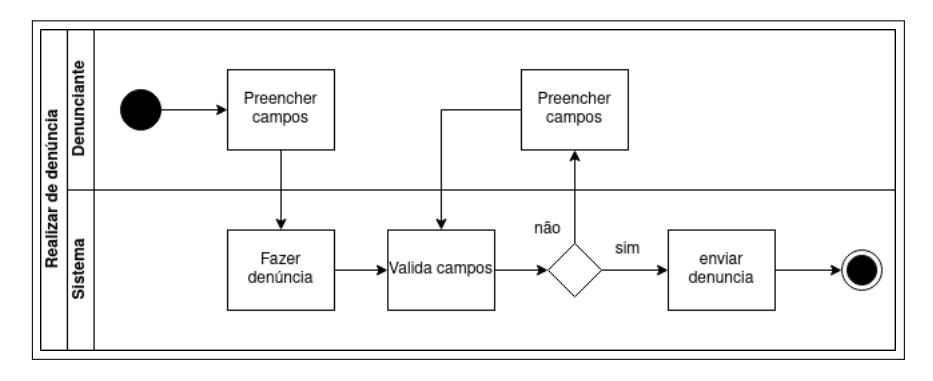

**Figura 10 – Diagrama de atividade requisito denúncia**

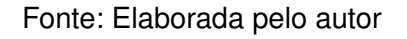

#### **Análise de denúncia**

O diagrama de atividades, ilustrado na figura [11,](#page-43-0) é referente ao processo de análise de denúncia em que o atendente mudará os status da denúncia:

- O atendente antes de realizar a denúncia necessita estar logado;
- O sistema seleciona a denúncia recebida;
- O sistema mostra a denuncia de maneira detalhada;
- O atendente análise a denúncia ;
- O sistema atualiza o status da denúncia;
- O sistema salva as alterações.

<span id="page-43-0"></span>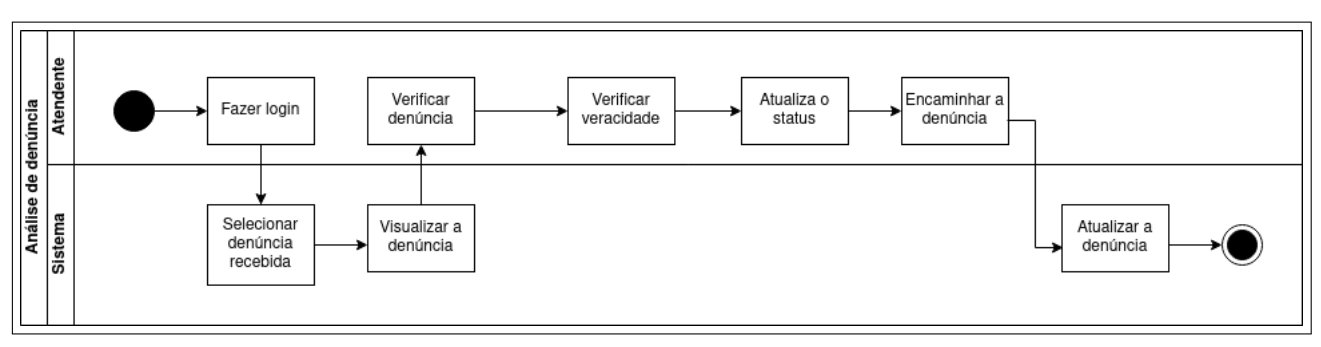

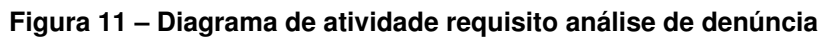

Fonte: Elaborada pelo autor

#### **5 VERSÃO 1.0 DO SISTEMA**

A implementação teve como objetivo construir os artefatos do Butterfly, tomando como referência o levantamento de requisitos do sistema com base nas necessidades detectadas dos principais interessados como está presente na Seção 3.1. Isso ajuda a entender como o aplicativo funciona, facilitando o uso de suas funcionalidades.

As seções a seguir descrevem os requisitos funcionais RF01, RF02 e RF03, que são o núcleo do desenvolvimento do sistema. Esses requisitos funcionais coletados estão detalhados noapêndice [B.](#page-61-0)

# 5.1 MANTER A CONTA (RF01)

A análise do domínio, especificando o que abrange as demandas dos envolvidos, delimitando a área de atuação do aplicativo na contribuição das denúncias realizadas principalmente no município de Cajazeiras no estado da Paraíba. A finalidade principal do sistema é facilitar o processo de realizar a denúncia tanto para o denunciante quanto para a Secretaria do Meio Ambiente do município.

Ao abrir o aplicativo, a tela inicial demonstra qual será a primeira atividade do denunciante de acordo com o modo em que será realizado a denúncia. Inicialmente pode ser feito o cadastro anônimo ou o com identificação atendendo o requisito referencial 01. Existe também de fazer o login anônimo ou identificado caso já tenha sido cadastrado. Essas opções pode ser selecionadas de acordo com os botões presentes na tela. Os botões são:

- Tenho conta;
- Tenho conta anônima;
- Anonimamente;
- Cadastre-se.

As telas seguintes serão utilizadas para realizar as tarefas selecionadas ao pressionar o botão. A tela de cadastro identificado é apresentada na figura [12](#page-45-0) .

<span id="page-45-0"></span>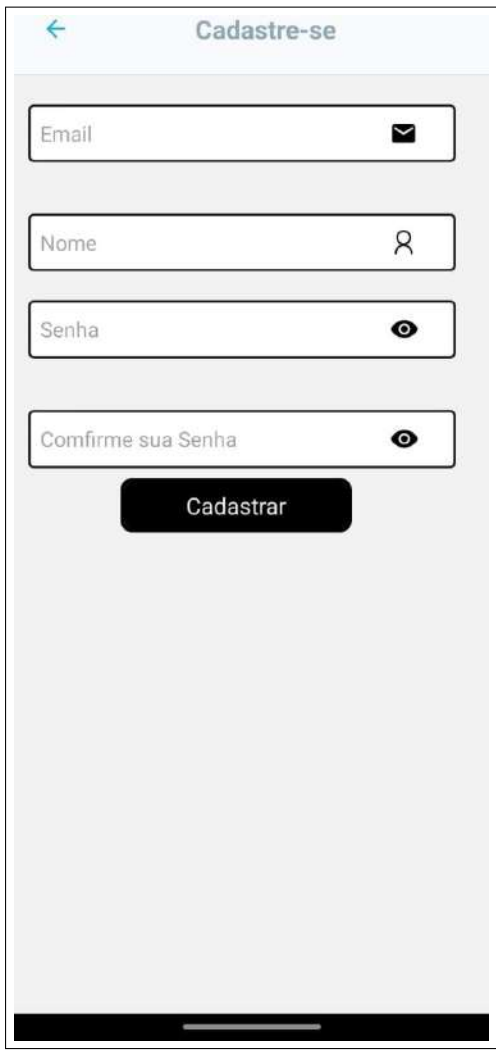

**Figura 12 – Tela de cadastro**

Fonte: Elaborada pelo autor

# 5.2 O USUÁRIO PODE ACOMPANHAR DENÚNCIA(RF03)

Em seguida haverá a tela de acompanhamento de denúncia atendendo o RF03, que está presente nos dois modos de realizar a denúncia, apresentada na figura [13,](#page-47-0) onde são listadas as denúncias feitas pelo denunciante possuindo as seguintes informações: O título da denúncia que descreve qual tipo de crime ambiental como:

- Maus tratos;
- Transporte ilegal;
- Comércio ilegal;
- Caça ilegal;
- Abandono de animais;
- Pesca predatória.

A próxima informação é o status da denúncia que indica a condição da denúncia, mostrando a evolução do ciclo de vida da denúncia. Os status podem ser:

- Pendente Quando a denúncia foi realizada e ela ainda não foi analisada por algum técnico fiscal responsável;
- Aberta Quando o responsável técnico fiscal inicia a análise da denúncia;
- Em andamento No instante em que o responsável classifica a denúncia ou encaminha para outro funcionário tomar as devidas providências;
- Finalizada No instante o responsável termina a análise sobre a denúncia.

Uma outra informação encaminhada é a que indica para qual funcionário foi direcionada a denúncia, ou se a denúncia foi encaminhada ao Ministério do Meio Ambiente. Os funcionários ou órgãos aos quais são encaminhados as denúncias são:

- Tecnólogo em gestão ambiental;
- Engenheiro ambiental;
- Ministério do meio Ambiente.

E por fim a última informação exibida é a descrição da denúncia e vai constar os detalhes do ocorrido, a descrição do ocorrido. No cabeçalho terá opção de sair, deslogando do sistema, também é possivél mudar a senha e o botão de denunciar que vai redirecionar para página dos primeiros passos para realizar a denúncia.

<span id="page-47-0"></span>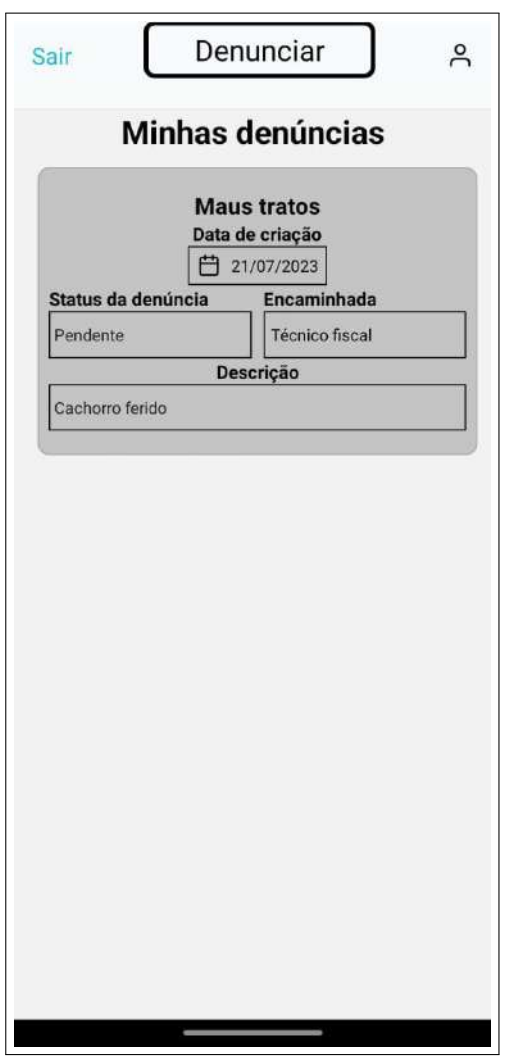

**Figura 13 – Tela principal**

Fonte: Elaborada pelo autor

# 5.3 REALIZAR DENÚNCIA POR MEIO DE UM FORMULÁ-RIO (RF02)

Para denunciar, o denunciante passa por etapas de um formulário contemplando o RF02 demonstradas nas figuras [14,](#page-48-0) [15,](#page-49-0) [16.](#page-50-0) Na figura [14](#page-48-0) tem o mapa onde o denunciante vai selecionar o local do ocorrido em seguida ao apertar o botão próximo, na qual vai encaminhar para a tela, ilustrada na figura [15,](#page-49-0) onde o denunciante vai informar os seguintes dados:

• Informação do possíveis suspeitos;

- Tipo de atividades ilícitas;
- Rua;
- Número;
- Horário de abordagem;
- <span id="page-48-0"></span>• Adicionar fotos da galeria.

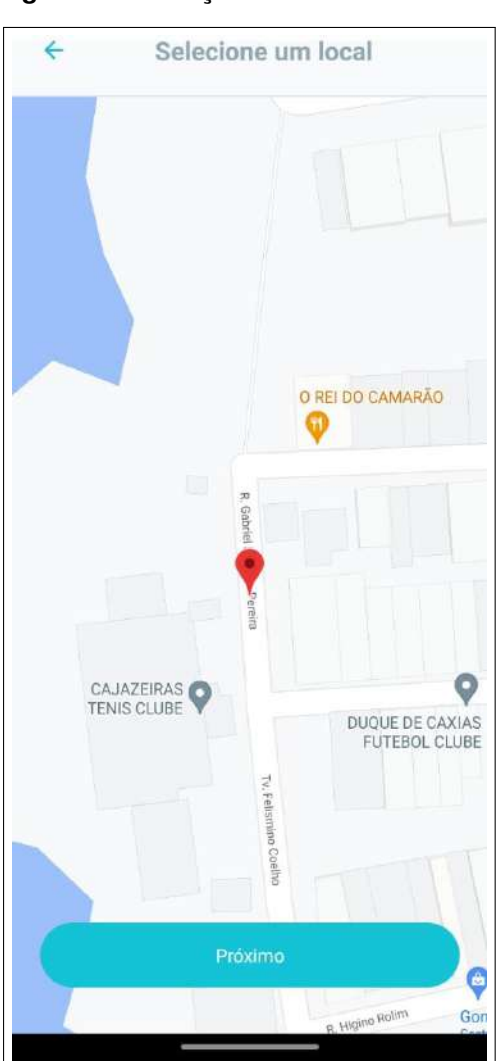

**Figura 14 – Seleção do local do ocorrido**

Fonte: Elaborada pelo autor

<span id="page-49-0"></span>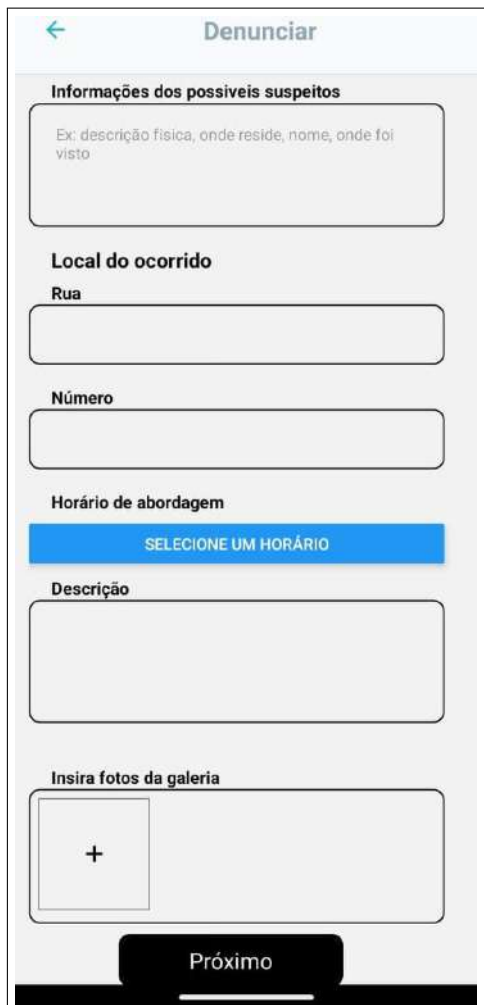

#### **Figura 15 – Tela de denunica**

Fonte: Elaborada pelo autor

Por fim, a última etapa é a tela de seleção de crime ambiental, ilustrada na figura [16,](#page-50-0) na qual pode escolher um ou vários possíveis crimes ambientais e abaixo serão exibidos os crimes ambientais selecionados. Ao pressionar o botão salvar o denunciante é direcionado para tela de lista de denúncia.

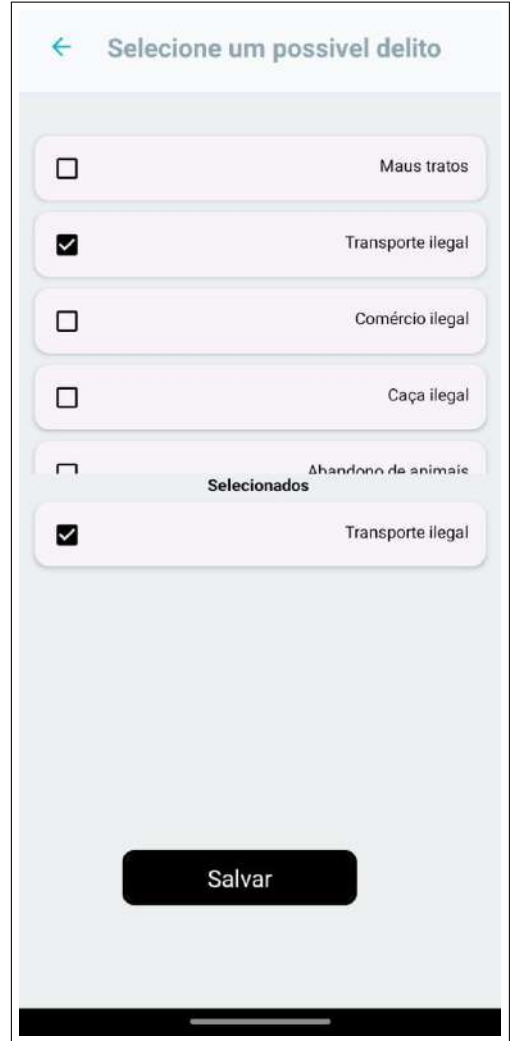

<span id="page-50-0"></span>**Figura 16 – Tela de seleção do Crime Ambiental**

Fonte: Elaborada pelo autor

# 5.4 REQUISITO FUNCIONAL (RF06)

Na tela principal de denunciante como ilustrado na figura [13,](#page-47-0) onde é listado as denúncias , possui um menu na qual contém ícone de usuário ao selecionar será direcionado para página de perfil.Na página o usuário pode alterar a senha da sua conta desde que esteja logado conforme ilustrado na figura [17,](#page-51-0) onde deve inserir no mínimo oito dígitos contendo caracteres especiais, números e letras.

<span id="page-51-0"></span>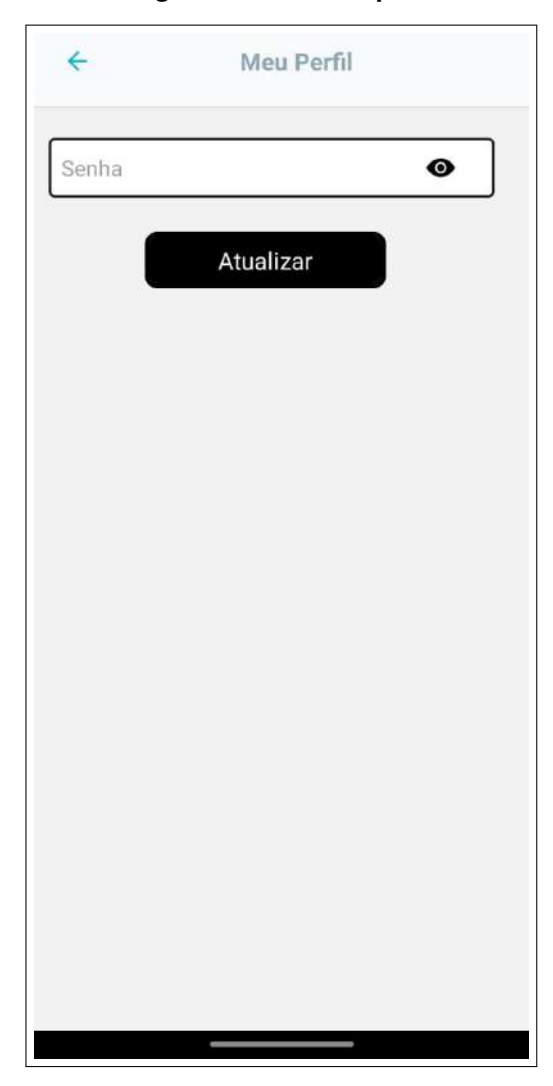

**Figura 17 – Tela de perfil**

Fonte: Elaborada pelo autor

#### **6 CONSIDERAÇÕES FINAIS**

O trabalho abordou denúncias contra crimes realizados contra o meio ambiente, que são realizadas através do preenchimento de formulário, com informações necessárias para analisar a denúncia e providências apropriadas a serem tomadas. Assim foi desenvolvido um aplicativo mobile que facilita esse processo, seguindo os requisitos obtidos por meio de pesquisas feitas na Secretaria do Meio Ambiente de Cajazeiras, para atender as necessidades da região em relação a abordagem de crimes ambientais.

Dessa forma o desenvolvimento deste trabalho se propôs a contribuir com o processo de realizar denúncias, devido à facilidade que uma aplicação mobile proporciona. Ao desenvolver esse trabalho foi adquirido conhecimento mais aprofundado a respeito do desenvolvimento de aplicações mobile e os conceitos que envolvem o escopo do projeto, como meio ambiente, além da legislação que envolve e por fim como é feito a gestão ambiental de Cajazeiras.

No estágio atual do desenvolvimento dos sistema, o mesmo proporciona um ambiente que possibilita aos denunciantes realizar denúncias e acompanhar suas denúncias, tanto de maneira anônima como identificada, através de cadastro e login realizados pelo denunciante.

Por fim, os resultados das pesquisas desenvolvidas durante este este trabalho até o momento, consiste em:

Aceito em evento:

Pereira, L. E. A.; Diniz, F. A.; Silva, M. Butterfly: Um aplicativo que auxilia nas Denúncias de Crimes Ambientais. No Congresso da Sociedade Brasileira de Computação (CSBC) - XIV Workshop de computação Aplicada à Gestão do Meio Ambiente e Recursos Naturais (WCAMA), Paraíba, Brasil, 6 a 11 de julho de 2023.

### 6.1 TRABALHOS FUTUROS

O desenvolvimento do aplicativo Butterfly proporciona como ponto de partida para outras iniciativas tecnológicas, voltadas para atender a promoção das demandas do processo de relatar uma denúncia a um órgão responsável. Esse sistema pode atingir um escopo muito maior do que contemplado neste trabalho, através da ampliação

das funcionalidades já trabalhadas ou por meio de novos levantamentos de requisitos e desenvolvimento de novas funcionalidades.

Diante disso, uma das funções para que possa atender mais necessidades da secretaria do meio ambiente seria a realização de um sistema web, onde o atendente poderá fazer login e por meio desse buscar as denúncias pelo status ou crime ambiental, na qual ao selecionar a denúncia terá a possibilidade de alterar o status da denúncia, a veracidade e o encaminhamento, realizando a análise a denúncia.

Uma outra funcionalidade para o sistema de denúncia, seria adicionar instituições que cuidam de animais que prestem auxílio, possam divulgar os animais disponíveis para adoção, assim como também animais perdidos, solicitar contribuições para essas instituições e encaminhar algumas situações para os órgãos responsáveis.

## **REFERÊNCIAS**

ADJUST. **Global App Trends 2021**. 2021. 2 de Setembro 2023. Disponível em: [<https://www.adjust.com/pt/blog/mobile-app-trends-2021/>.](https://www.adjust.com/pt/blog/mobile-app-trends-2021/)

ALMEIDA, Y. D. S. T. de; AMORIM, D. C. A. de; MEZACASA, D. S. Princípio da prevenção ligado à proteção jurídica da saúde mental do trabalhador. **Revista Eletrônica Interdisciplinar**, v. 11, n. 1, p. 167–180, 2019.

<span id="page-54-0"></span>BARROS, T.; SILVA, M.; ESPÍNOLA, E. State mvc: Estendendo o padrão mvc para uso no desenvolvimento de aplicações para dispositivos móveis. In: **Sexta Conferência Latino-Americana em Linguagens de Padrões para Programação**. [S.l.: s.n.], 2007.

BARTH, N. Análise comparativa de ferramentas de desenvolvimento de aplicativos móveis multiplataforma. **Bachelor's thesis. Universidade Regional de Blumenau**, 2014.

BRASIL. Constituição federal de 1988, seção ii - da cultura - capítulo vi - do meio ambiente, art.255. Brasília, DF, 1988. Disponível em: [<http://www.planalto.gov.br/ccivil\\_](http://www.planalto.gov.br/ccivil_03/constituicao/constituicao.htm) [03/constituicao/constituicao.htm>.](http://www.planalto.gov.br/ccivil_03/constituicao/constituicao.htm)

. Constituição federal de 1988, título viii - da ordem social - capítulo vi - do meio ambiente, art.255. **Diário Oficial [da] República Federativa do Brasil**, Brasília, DF, 1988. Disponível em: [<http://www.planalto.gov.br/ccivil\\_03/constituicao/constituicao.](http://www.planalto.gov.br/ccivil_03/constituicao/constituicao.htm) [htm>.](http://www.planalto.gov.br/ccivil_03/constituicao/constituicao.htm)

. Lei n°9.605, de 12 fevereiro de 1998, seção iii - dos crimes contra a flora, art.38 a art.53. Brasília, DF, 1988. ISSN 9605. Disponível em: [<http:](http://www.planalto.gov.br/ccivil_03/leis/l9605.htm) [//www.planalto.gov.br/ccivil\\_03/leis/l9605.htm>.](http://www.planalto.gov.br/ccivil_03/leis/l9605.htm)

<span id="page-54-1"></span>CHANIOTIS, I. K.; KYRIAKOU, K.-I. D.; TSELIKAS, N. D. Is node. js a viable option for building modern web applications? a performance evaluation study. **Computing**, Springer, v. 97, n. 10, p. 1023–1044, 2015.

CRUZ, V. S.; PRETUCELLI, E. E. Tecnologias web para o desenvolvimento mobile nativo. 2017.

DIAS, E. dos S. Os (des) encontros internacionais sobre meio ambiente: Da conferência de estocolmo à rio+ 20-expectativas e contradições. **Caderno Prudentino de Geografia**, v. 1, n. 39, p. 06–33, 2017.

FARIAS, T. O conceito de meio ambiente na ordem jurídica brasileira. **BRAVO, Álvaro Sanchez. Justicia y medio ambiente. Espanha: Punto Rojo Libros**, p. 59–74, 2013.

FERREIRA, J. A.; VIEIRA, M. A. Análise e desenvolvimento de um sistema para registros, acompanhamentos e gerenciamentos de denúncias contra crimes ambientais do município de paraúna–go. In: SBC. **Anais da VII Escola Regional de Informática de Goiás**. [S.l.], 2019. p. 323–332.

FIORILLO, C. A. P. **Curso de direito ambiental brasileiro**. [S.l.]: Saraiva Educação SA, 2021.

FRANCISCHETTI, M. G.; OLIVEIRA, L. P. D. Responsabilidade penal das pessoas jurídicas nos crimes ambientais. **ETIC-ENCONTRO DE INICIAÇÃO CIENTÍFICA-ISSN 21-76-8498**, v. 5, n. 5, 2009.

FRIEDMAN, L. M. Direito, tecnologia e o efeito borboleta. **SOCIOLOGIA DO DIREITO EM MOVIMENTO**, p. 111, 2017.

International Organization for Standardization. ISO standard, **Environmental management systems – Requirements with guidance for use**. 2015.

JOAQUIM, L. et al. Proposta de um sistema de gestão para fiscalização ambiental. Araranguá, SC, 2017.

LEAL, R. J.; LINK, L. V. Controle penal da flora e proteção do ambiente ecologicamente equilibrado como bem jurídico fundamental. **Revista Jurídica (FURB)**, v. 20, n. 41, p. 131–160, 2016.

LOPES, S. **Aplicações mobile híbridas com Cordova e PhoneGap**. [S.l.]: Editora Casa do Código, 2016.

<span id="page-55-0"></span>LUCIANO, J.; ALVES, W. J. B. Padrão de arquitetura mvc: Model-view-controller. **EPeQ Fafibe**, v. 1, n. 3a, p. 102–107, 2017.

MARCÃO, R. F. **Crimes ambientais**. [S.l.]: Saraiva Educação SA, 2017.

MONITORA, E. **Compreenda as diferenças entre aplicações nativa,** web e híbrida. 2017. Disponível em: [<https://www.monitoratec.com.br/blog/](https://www.monitoratec.com.br/blog/compreenda-as-diferencas-entre-aplicacoes-nativa-web-e-hibrida/) [compreenda-as-diferencas-entre-aplicacoes-nativa-web-e-hibrida/>.](https://www.monitoratec.com.br/blog/compreenda-as-diferencas-entre-aplicacoes-nativa-web-e-hibrida/)

<span id="page-55-2"></span>MOREIRA, P. F. M.; BEDER, D. M. Desenvolvimento de aplicações e micro serviços: Um estudo de caso. **Revista TIS**, v. 4, n. 3, 2016.

MUNIZ, D. D.; MACIEL, F. C. d. L. **As características da execução da gestão ambiental pela Secretaria do Meio Ambiente do município de Cajazeiras-PB**. Dissertação (B.S. thesis), 2018.

NASCIMENTO, B. L. M.; OLIVEIRA, L. de; PINHEIRO, K. de S.; SILVA, T. d. E. S.; NASCIMENTO, T. Q. V-010-aplicativo de celular para denúncia de crimes ambientais na cidade de açailândia. 2018.

<span id="page-55-1"></span>OLIVEIRA, E. d. S.; ROMANI, L.; EVANGELISTA, S. Inovando a construção de aplicativos agrícolas com progressive web app. In: IN: CONGRESSO INTERINSTITUCIONAL DE INICIAÇÃO CIENTÍFICA, 13., 2019 . . . . **Embrapa Informática Agropecuária-Artigo em anais de congresso (ALICE)**. [S.l.], 2019.

PAGOTTO, T.; FABRI, J. A.; LERARIO, A.; GONÇALVES, J. A. Scrum solo: Software process for individual development. In: IEEE. **2016 11th Iberian Conference on Information Systems and Technologies (CISTI)**. [S.l.], 2016. p. 1–6.

PASSOS, P. N. C. de. A conferência de estocolmo como ponto de partida para a proteção internacional do meio ambiente. **Revista Direitos Fundamentais & Democracia**, v. 6, 2009.

PAULO, S. **Prodesp**. 2021. Disponível em: [<https://www.saopaulo.sp.gov.br/](https://www.saopaulo.sp.gov.br/orgaos-e-entidades/empresas/prodesp/) [orgaos-e-entidades/empresas/prodesp/>.](https://www.saopaulo.sp.gov.br/orgaos-e-entidades/empresas/prodesp/)

PEREIRA, S. S.; CURI, R. C. Meio ambiente, impacto ambiental e desenvolvimento sustentável: conceituações teóricas sobre o despertar da consciência ambiental. **REUNIR Revista de Administração Contabilidade e Sustentabilidade**, v. 2, n. 4, p. 35–57, 2012.

. Meio ambiente, impacto ambiental e desenvolvimento sustentável: conceituações teóricas sobre o despertar da consciência ambiental. **REUNIR Revista de Administração Contabilidade e Sustentabilidade**, v. 2, n. 4, p. 35–57, 2012.

PRESIDêNCIA DA REPúBLICA. **Lei nº 9.605/98**. [S.l.], 1998. Artigos 38 a 53. Disponível em: [<http://www.planalto.gov.br/ccivil\\_03/leis/l9605.htm>.](http://www.planalto.gov.br/ccivil_03/leis/l9605.htm)

. **Lei nº 9.605/98**. [S.l.], 1998. Artigos 38 a 39, 40, 41, 42, 44, 45, 46, 48, 49, 50, 50-A e 52. Disponível em: [<http://www.planalto.gov.br/ccivil\\_03/leis/l9605.htm>.](http://www.planalto.gov.br/ccivil_03/leis/l9605.htm)

PRODESP. **Voc sabia que há um aplicativo para fazer denúncia de crime ambiental?** 2020. Disponível em: [<http://temameioambiente.com.br/](http://temameioambiente.com.br/voce-sabia-que-ha-um-aplicativo-para-fazer-denuncia-de-crime-ambiental/) [voce-sabia-que-ha-um-aplicativo-para-fazer-denuncia-de-crime-ambiental/>.](http://temameioambiente.com.br/voce-sabia-que-ha-um-aplicativo-para-fazer-denuncia-de-crime-ambiental/)

ROCHA, E. M.; ARAÚJO, J. O. S. d.; JUNIOR, P. C. A. d. S.; ARQUES, R. iestilus: app para busca e agendamento de serviços de estética. 084, 2020.

SANTOS, K. C. C.; FILHO, M. S. N. A sustentabilidade ambiental e os conhecimentos tradicionais no manejo do pirarucu na amazônia. **Revista de Direito e Sustentabilidade**, v. 2, n. 1, p. 242–258, 2016.

SILVA, A. L. M. d. M. D. Direito do meio ambiente e dos recursos naturais. **São Paulo: RT**, v. 1, 2004.

SILVA, D. G.; RECH, L. A. Sistema colaborativo para identificação e denúncia de crimes ambientais. **Ciência da Computação-Pedra Branca**, 2015.

<span id="page-56-0"></span>SOUSA, J. d. A. **Nilo: Uma Aplicação E-commerce que Auxilia a Comercialização de Produtos de Hortifrutis**. Dissertação (B.S. thesis), 2021.

ZANATTA, P. Gestão ambiental e o desenvolvimento sustentável. **Revista Gestão & Sustentabilidade Ambiental**, v. 6, n. 3, p. 296–312, 2017.

### **APÊNDICE A – REQUISITOS DO SISTEMA**

User Stories

Esta seção apresenta as funcionalidades que são necessárias ou interessantes para os usuários da plataforma e dão origem aos requisitos funcionais da aplicação.

US01 - Realizar denúncia: Como denunciante diante de um delito, gostaria de realizar uma denúncia sem precisar se deslocar para a Secretária de Meio Ambiente ou para a ouvidoria da Prefeitura de Cajazeiras e realizar a denúncia a qualquer horário.

US02 - Acompanhar a denúncia: Como denunciante quero acompanhar o andamento da denúncia.

US03 - Analisar a denúncia: Como atendente gostaria de visualizar as denúncias e analisar a veracidade e caso tenha a possibilidade de veracidade passar para a equipe responsável pela abordagem atualizar os status da denúncia de pendente, aberta, andamento, denúncia verídica, finalizada.

REQUISITOS FUNCIONAIS REQUISITOS FUNCIONAIS - GERAIS

O usuário pode escolher fazer uma denuncia anônima, assim poderá fazer a denúncia sem se identificar.

RF01 - Manter conta

O sistema faz a permanência das contas dos atendentes e denunciantes identificados, além das operações de atualização e leitura. Os danos necessários para realização desse requisito que são comuns aos dois são os seguintes:

- Nome;
- E-mail;
- Id;
- Id Social;
- Criar uma senha.

O sistema permite que o denunciante realize cadastro e login, para que o usuário possa acompanhar a denúncia que foi publicada anonimamente;

RF02 - Realizar denúncia por meio de um formulário

O sistema deve permitir que o usuário denunciante faça denúncias ambientais, devendo informar imagem e localização (GPS/ coordenadas). Entre os dados necessários para realizar a denúncia está:

- Descrição;
- Crime Ambiental;
- Número;
- Rua;
- Localização (latitude e longitude);
- Horário de Abordagem;
- Informação dos possíveis suspeitos;
- fotos.

RF03 - O usuário pode acompanhar denúncia

O usuário, denunciante, pode visualizar suas próprias denuncia, os dados que serão possíveis de visualizar são:

- Data em que foi realizado a denúncia;
- Tipo de crime;
- Descrição;
- Status;
- Encaminhada;

RF04 - Manter a denúncia anônima

O sistema permiti a realização de denúncias mesmo que o usuário não queira se identificar, assim ele pode fazer um cadastro criando uma senha, na qual é utilizado para fazer login, permitindo o acompanhamento da denúncia;

RF05 - Realizar o ciclo de vida da denúncia

Cada denúncia terá seu próprio ciclo de vida:

- Pendente (Denúncia não analisada por algum técnico fiscal responsável);
- Andamento (No momento em que o técnico fiscal inicia a análise da denúncia);
- Denúncia Verídica (Ocorre no momento em que o técnico responsável deve informar se a "Denúncia é falsa"ou a "Denúncia é falsa");
- Finalizada (Quando o responsável determina encerrada à análise sobre a denúncia);

RF06 - Atualizar a conta

O usuário pode alterar a senha da sua conta desde que esteja logado.

RF07 - Manter mais de uma conta por usuário

O sistema deverá ter mais de uma conta, na qual um usuário denunciante também pode ser atendente.

REQUISITOS FUNCIONAIS- MÓDULO SECRETARIA DO MEIO AMBIENTE

RF08 - Lista denúncias

O sistema disponibilizará a lista de denúncias realizadas pelo denunciante.

RF09 - Mudar o status

O sistema permitirá que o atendente analise as denúncias e emita um parecer sobre a denúncia realizado pelo denunciante, alterando os status da denúncia, indicando o andamento da denúncia.

RF10 - Verificar a veracidade da denúncia

O técnico responsável deve informar se realmente houve uma ação maliciosa.

### RF11 - Encaminhar denúncia

O técnico deve informar para quem foi encaminhado a denúncia.

### **APÊNDICE B – TELAS DO SISTEMA**

<span id="page-61-0"></span>A prototipação tem o propósito de validar os requisitos antes da etapa de desenvolvimento do projeto, para assim atender as necessidades dos envolvidos.

#### **Módulo do denunciante**

<span id="page-61-1"></span>A figura [18,](#page-61-1) apresenta a tela inicial demonstrando a maneira em que o denunciante quer entrar no aplicativo, podendo se identificar por meio de cadastro e login ou fazer uma denúncia anônima através.

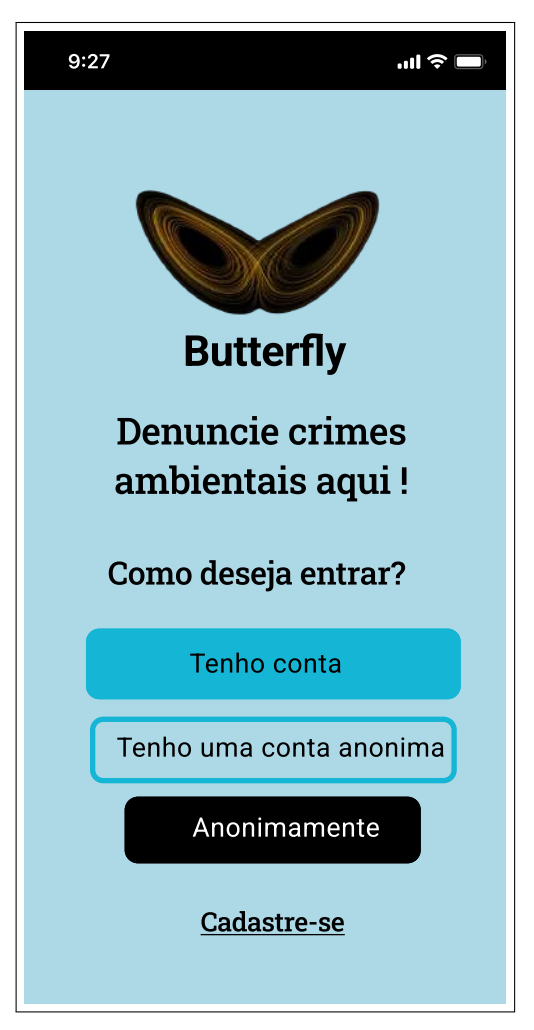

**Figura 18 – Tela inicial**

Fonte: Elaborada pelo autor

<span id="page-62-0"></span>Na figura [19](#page-62-0) é apresentada a interface da tela cadastro na aplicação mobile. Após o denunciante realizar o preenchimento dos campos do cadastro de forma correta e realizar sua submissão, um e-mail de verificação será enviado para a caixa de entrada do serviço de correio eletrônico cadastrado pelo usuário, confirmado, assim, a sua solicitação.

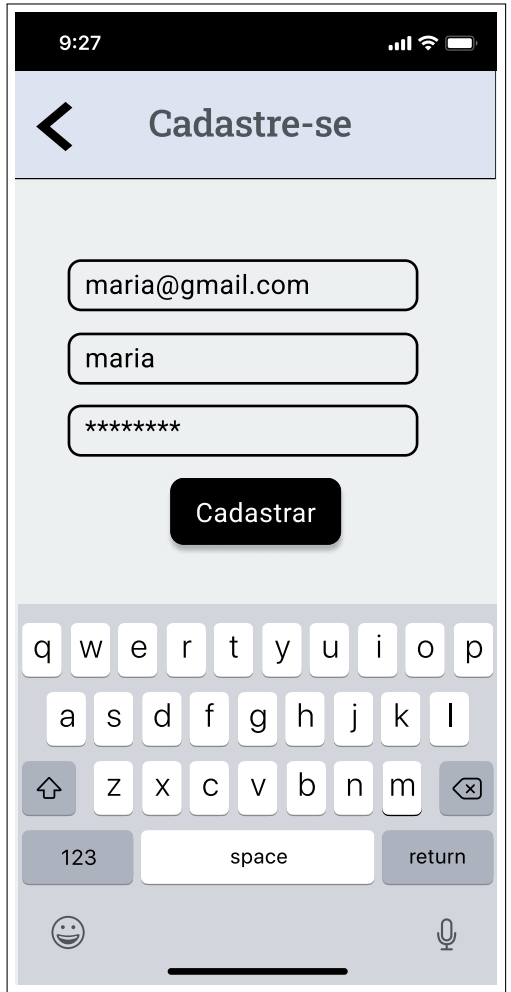

**Figura 19 – Tela inicial**

Fonte: Elaborada pelo autor

A figura [20](#page-63-0) demonstra a tela de menu principal, onde estão disponibilizadas as principais funcionalidades, como criação de denúncias, o histórico de denúncias, além de modificar a senha de usuário.

<span id="page-63-0"></span>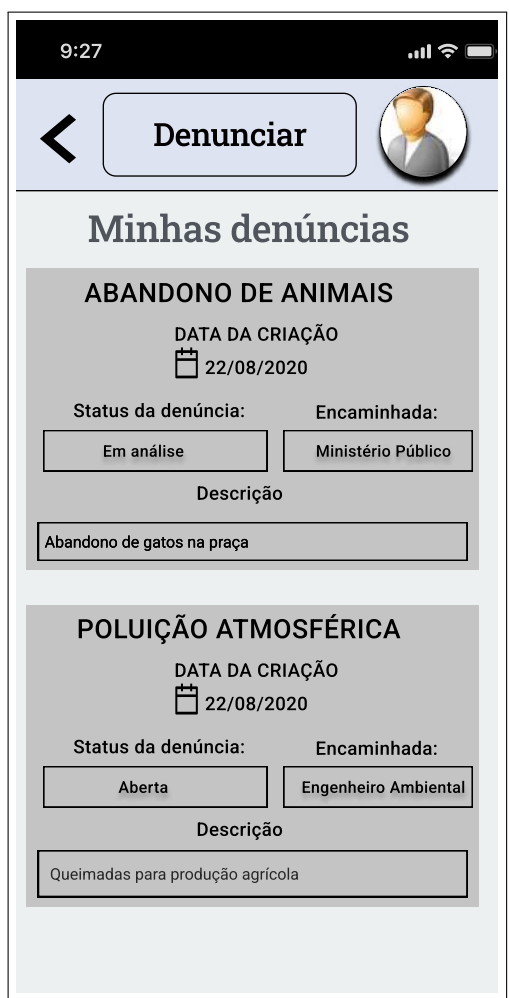

**Figura 20 – Tela de menu**

Fonte: Elaborada pelo autor

Após pressionar o botão de denunciar, o denunciante iniciará a denúncia selecionando o local do ocorrido no mapa e passando para próxima etapa como descrito na figura [21.](#page-64-0)

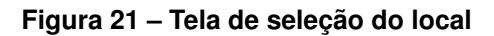

<span id="page-64-0"></span>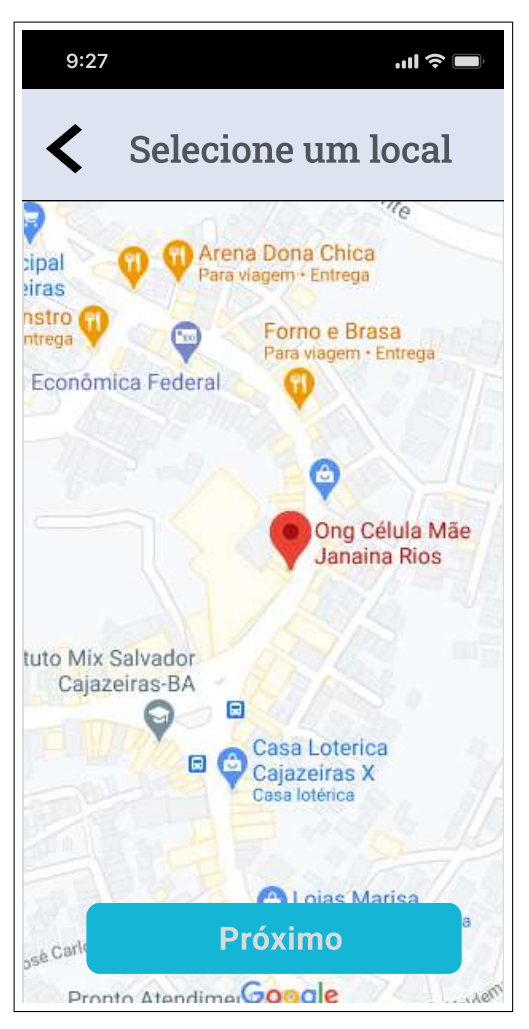

Fonte: Elaborada pelo autor

O segundo passo é preencher com informações nos campos da tela de denúncia como demonstrada na figura [22,](#page-65-0) informações como descrição do possíveis criminosos, tipo do crime ambiental, endereço do local delito: Rua, número da casa, horário mais favorável para abordagem, descrição do delito e por fim as fotos.

<span id="page-65-0"></span>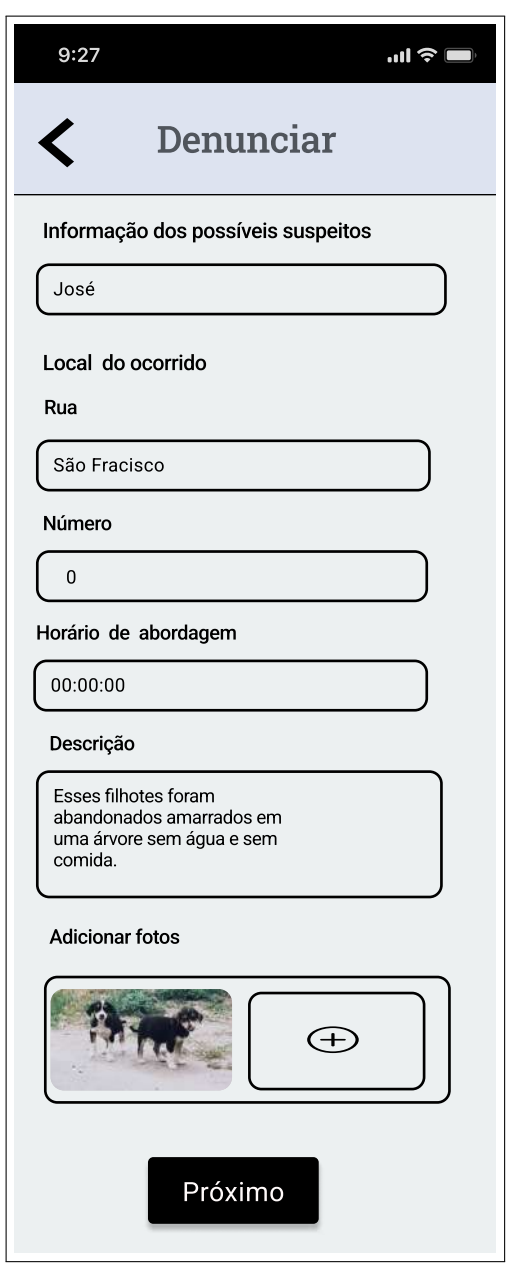

**Figura 22 – Tela de denúncia**

Fonte: Elaborada pelo autor

A última etapa é a seleção de um possível delito, onde pode ser escolhido mais de um delito, onde vai aparecer em baixo as opções selecionadas, como ilustrado na figura [23.](#page-66-0)

<span id="page-66-0"></span>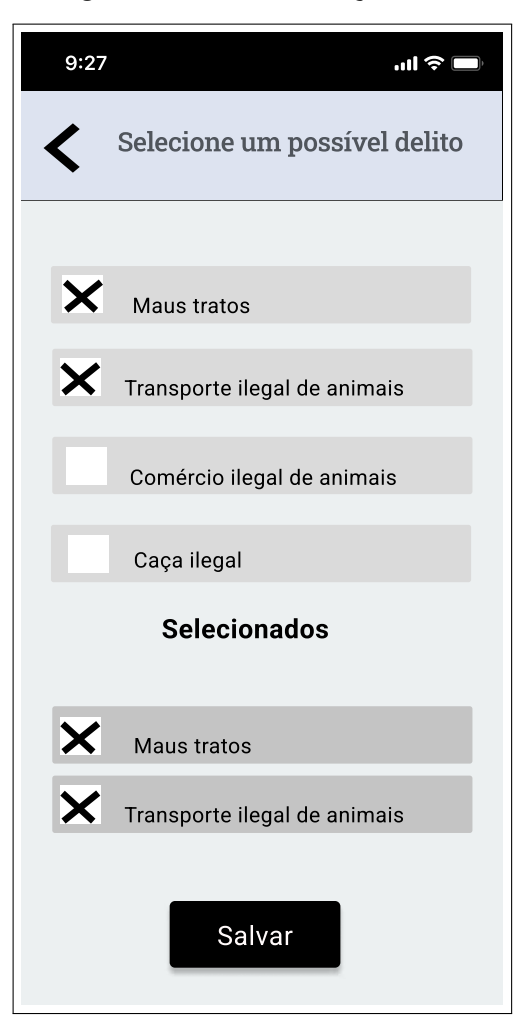

**Figura 23 – Tela de seleção delito**

Fonte: Elaborada pelo autor

A figura [24,](#page-67-0) apresenta a tela de perfil do denunciante no sistema , por ela será possível alterar a imagem, nome e senha.

<span id="page-67-0"></span>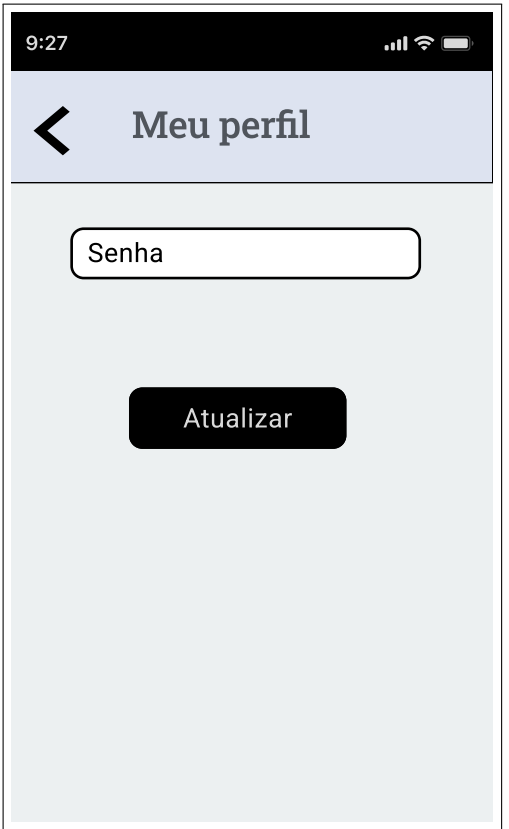

**Figura 24 – Tela de denúncia**

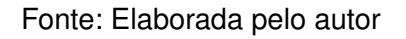

A figura [25](#page-68-0) demonstra a tela de cadastro no modo anônimo, onde o denunciante inicialmente necessita criar uma senha de mínimo 8 dígitos. Incluindo caracteres especiais, números e letras maiúsculas e minúsculas.

#### **Figura 25 – Tela de cadastro de anônimo**

<span id="page-68-0"></span>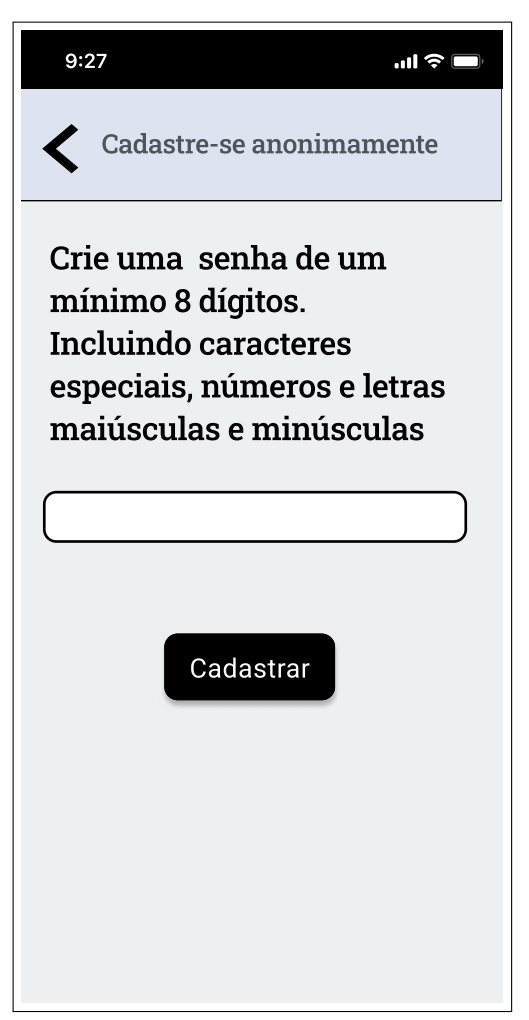

Fonte: Elaborada pelo autor

A figura [26](#page-69-0) ilustra o login do modo anônimo, na qual auxilia no acompanhamento da denúncia deste usuário.

<span id="page-69-0"></span>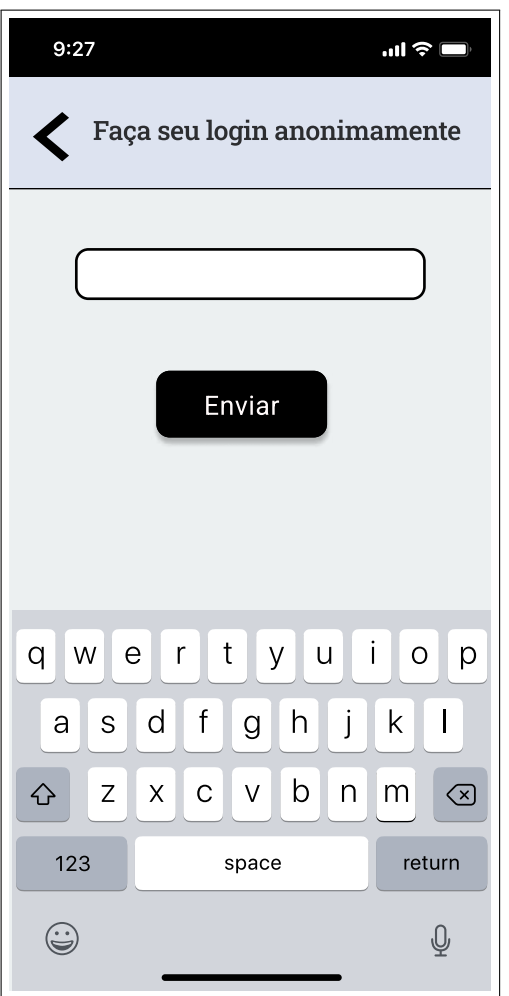

**Figura 26 – Tela de login-anônimo**

Fonte: Elaborada pelo autor

Na figura [27](#page-70-0) é possível notar que a tela de listas denúncias realizadas por um determinado denunciante são semelhantes para o denunciante anônimo e identificado com apenas uma diferença, não possui o botão que possibilita mudar a senha do usuário.

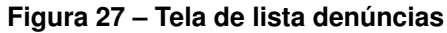

<span id="page-70-0"></span>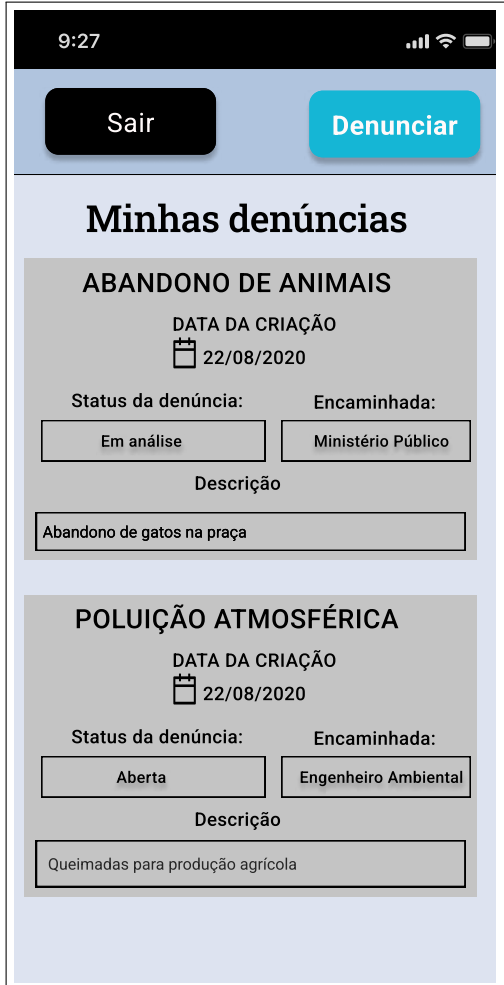

Fonte: Elaborada pelo autor

A figura [28,](#page-71-0) apresenta a tela login do atendente no módulo do atendente.

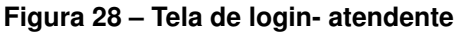

<span id="page-71-0"></span>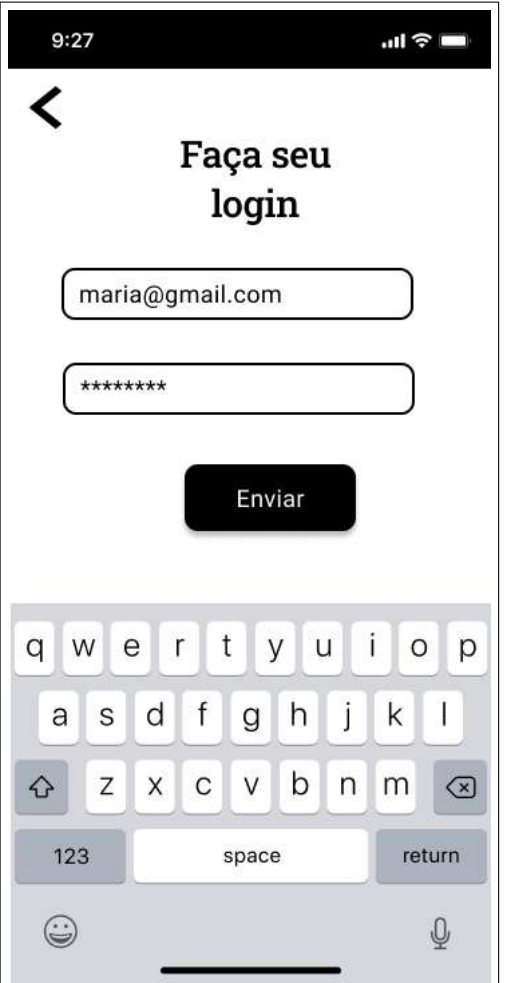

Fonte: Elaborada pelo autor

A figura [29](#page-72-0) apresenta uma lista de denúncias não finalizada a análise ordenadas pela data mais antiga ou pode ser ter acesso pela busca.
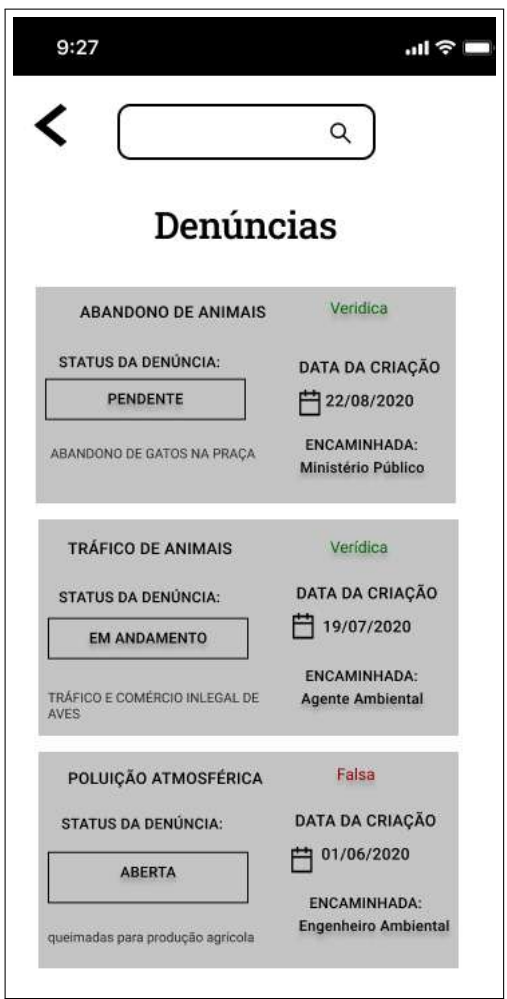

**Figura 29 – Lista de denúncias - atendente**

Fonte: Elaborada pelo autor

A figura [30](#page-73-0) apresenta a tela de visualização da denúncia selecionada de maneira detalhada, possibilitando a opção de mudança de status da mesma no sistema ou classificada como falsa.

<span id="page-73-0"></span>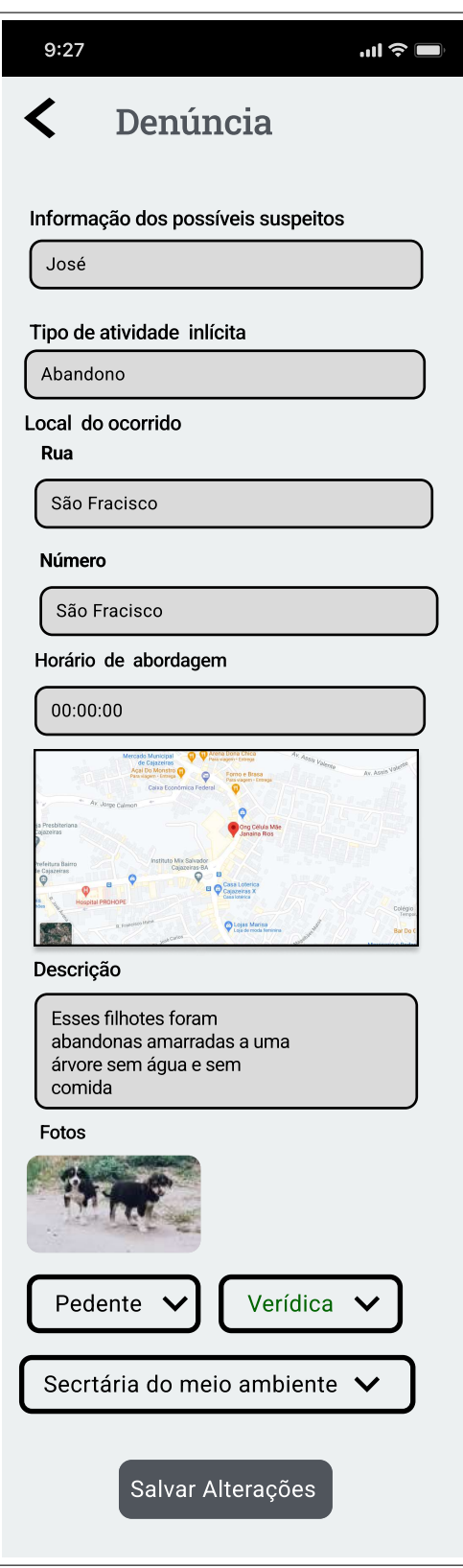

#### **Figura 30 – Denúncia - atendente**

Fonte: Elaborada pelo autor

# **APÊNDICE C – ARQUITETURA DO BANCO DE DADOS DO SISTEMA**

### MODELO LÓGICO

Um modelo de dados lógicos é uma representação lógica das informações da área de negócios (Figura [31\)](#page-74-0). Assim, o modelo lógico é dependente do tipo do sistema de gerenciamento de banco de dados que está sendo usado.

<span id="page-74-0"></span>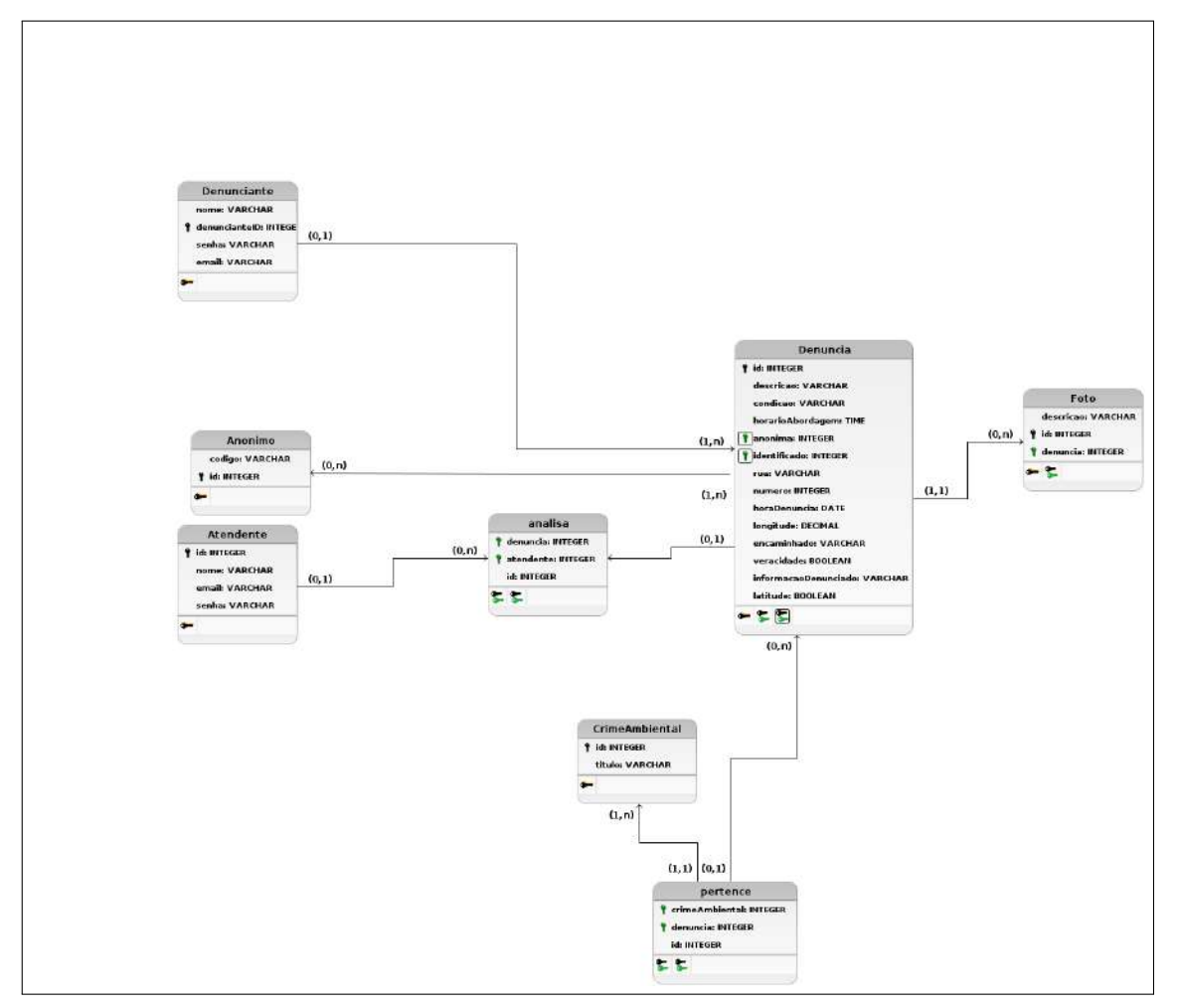

**Figura 31 – Modelo de banco de dados**

Fonte: Elaborada pelo autor

O Modelo Físico é desenvolvido com base no modelo lógico definido, com objetivo de ser executado sobre um SGBD (Sistema de Gerenciamento de Banco de Dados). Neste momento são definidos o tamanho do campo, relacionamento, indexação, restrições e etc.

CREATE TABLE IF NOT EXISTS Denunciante (

denuncianteID MEDIUMINT NOT NULL AUTO\_INCREMENT,

nome VARCHAR(100),

senha VARCHAR(225) NOT NULL,

email VARCHAR(225) NOT NULL,

PRIMARY KEY (denuncianteID)

);

CREATE IF NOT EXISTS TABLE Atendente (

atendenteID MEDIUMINT AUTO\_INCREMENT,

nome VARCHAR(100),

email VARCHAR(225) NOT NULL,

senha VARCHAR(225) NOT NULL

PRIMARY KEY (atendenteID)

);

CREATE TABLE IF NOT EXISTS Anonimo (

id MEDIUMINT AUTO\_INCREMENT,

codigo VARCHAR(255) UNIQUE,

PRIMARY KEY (id)

);

CREATE TABLE IF NOT EXISTS CrimeAmbiental(

id MEDIUMINT INT AUTO\_INCREMENT,

titulo VARCHAR(30),

PRIMARY KEY (id)

);

CREATE TABLE Denuncia (

id MEDIUMINT NOT NULL AUTO\_INCREMENT,

identificado MEDIUMINT,

horaDenuncia DATE DEFAULT CURRENT\_DATE,

descricao TEXT NOT NULL,

veracidade BOOLEAN,

horarioAbordagem TIME,

informacaoDenunciado TEXT,

anonima MEDIUMINT,

rua VARCHAR(30),

numero INT,

longitude FLOAT(10,8) NOT NULL,

latitude FLOAT(10,8) NOT NULL,

encaminhado VARCHAR(30),

condicao VARCHAR(20),

PRIMARY KEY (id),

FOREIGN KEY (identificado) REFERENCES Denunciante(denuncianteID) ON

DELETE SET NULL, FOREIGN KEY (anonima) REFERENCES Anonimo(id) ON DE-LETE SET NULL

);

CREATE TABLE IF NOT EXISTS Foto (

id MEDIUMINT NOT NULL AUTO\_INCREMENT,

imagem denuncia VARCHAR(500),

denuncia MEDIUMINT NOT NULL,

PRIMARY KEY(id),

FOREIGN KEY (denuncia) REFERENCES Denuncia(id) ON DELETE CAS-CADE

);

CREATE TABLE IF NOT EXISTS Analisa(

id MEDIUMINT NOT NULL AUTO\_INCREMENT,

atendente MEDIUMINT NOT NULL,

denuncia MEDIUMINT NOT NULL,

PRIMARY KEY(id),

FOREIGN KEY (atendente) REFERENCES Atendente(atendenteID) ON DE-LETE CASCADE,

FOREIGN KEY (denuncia) REFERENCES Denuncia(id) ON DELETE CAS-**CADE** 

);

CREATE TABLE IF NOT EXISTS Pertence(

id MEDIUMINT NOT NULL AUTO\_INCREMENT,

crimeAmbiental MEDIUMINT NOT NULL,

denuncia MEDIUMINT NOT NULL,

PRIMARY KEY(id),

FOREIGN KEY (crimeAmbiental) REFERENCES CrimeAmbiental(id) ON DE-LETE CASCADE,

FOREIGN KEY (denuncia) REFERENCES Denuncia(id) ON DELETE CAS-CADE

);

ALTER TABLE Denuncia MODIFY COLUMN veracidade BOOLEAN DEFAULT TRUE;

ALTER TABLE Denuncia MODIFY COLUMN encaminhado Varchar(30) DE-FAULT 'Técnico fiscal';

ALTER TABLE Denuncia MODIFY COLUMN condicao Varchar(20) DEFAULT 'Pendente';

# ANEXO A - FORMULÁRIO PARA REGISTRO DE DENÚNCIAS NA **SECRETARIA DO MEIO EM CAJAZEIRAS**

**GOVERNO DA PARAÍBA** PREFEITURA MUNICIPAL DE CAJAZEIRAS<br>SECRETARIA MUNICIPAL DE DESENVOLVIMENTO RURAL E MEIO AMBIENTE DENÚNCIA Nome: Endereço: Bairro: A presente notificação é para darmos cumprimento ao que foi solicitado, Cujas providências serão tomadas em função do benefício da saúde pública. Cajazeiras (PB)  $\frac{1}{\sqrt{1-\frac{1}{2}}}\left\vert \frac{1}{\sqrt{1-\frac{1}{2}}}\right\vert$  $-1122$  $\omega$  . Assinatura do Denunciante ba.

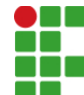

#### **INSTITUTO FEDERAL DE EDUCAÇÃO, CIÊNCIA E TECNOLOGIA DA PARAÍBA**

Campus Cajazeiras Rua José Antônio da Silva, 300, Jardim Oásis, CEP 58.900-000, Cajazeiras (PB) CNPJ: 10.783.898/0005-07 - Telefone: (83) 3532-4100

## Documento Digitalizado Ostensivo (Público)

#### Trabalho de Conclusão de curso

**Assunto:** Trabalho de Conclusão de curso **Assinado por:** Luz Pereira **Tipo do Documento:** Dissertação Situação: Finalizado<br>**Nível de Acesso:** Ostensivo **Ostensivo** (Público) **Tipo do Conferência:** Cópia Simples

Documento assinado eletronicamente por:

- Luz de Esperanza Apolo Pereira, ALUNO (201712010023) DE TECNOLOGIA EM ANÁLISE E DESENVOLVIMENTO DE SISTEMAS - CAJAZEIRAS, em 26/09/2023 10:19:30.

Este documento foi armazenado no SUAP em 26/09/2023. Para comprovar sua integridade, faça a leitura do QRCode ao lado ou acesse https://suap.ifpb.edu.br/verificar-documento-externo/ e forneça os dados abaixo:

Código Verificador: 953862 Código de Autenticação: 233185e9cd

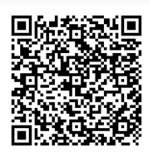